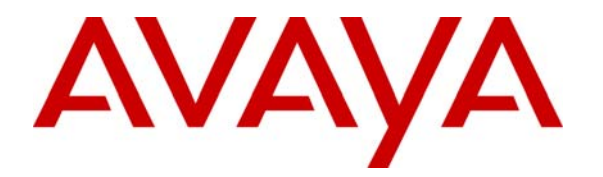

 **Avaya Solution & Interoperability Test Lab** 

**Configuring Secure SIP Connectivity Utilizing Transport Layer Security (TLS) Between Avaya Communication Manager and the Avaya Meeting Exchange S6100 Conferencing Server Via Avaya SIP Enablement Services - Issue 1.0** 

### **Abstract**

These Application Notes present the procedures for configuring secure SIP connectivity between Avaya Communication Manager and the Avaya Meeting Exchange S6100 Conferencing Server via Avaya SIP Enablement Services. Secure SIP connectivity is enabled by utilizing Transport Layer Security (TLS) authentication and encryption standards, thus providing customers a secure, standards based solution. This configuration leverages the flexibility offered by Avaya Communication Manager and the scalability provided by Avaya SIP Enablement Services to support a rich set of conferencing options available from Avaya Meeting Exchange.

## **1. Introduction**

These Application Notes present the procedures for configuring secure SIP connectivity between Avaya Communication Manager and the Avaya Meeting Exchange S6100 Conferencing Server via Avaya SIP Enablement Services. Secure SIP connectivity is enabled by utilizing Transport Layer Security (TLS) authentication and encryption standards, thus providing customers a secure, standards based solution. This configuration leverages the flexibility offered by Avaya Communication Manager and the scalability provided by Avaya SIP Enablement Services to support a rich set of conferencing options available from Avaya Meeting Exchange.

The following call flows for accessing a conference on Avaya Meeting Exchange have been verified:

- DirectCallFlow, where conference participants Dial-In and enter a conference as moderator, without entering a passcode.
- BasicCallFlow, where conference participants Dial-In and enter a conference via a passcode.

The following features have been verified for adding participants to an active conference:

- Blast Dial, where a moderator on a conference call can enter a touchtone command (\*9 in these Application Notes) to invoke a Blast Dial to a pre-provisioned list of one or more participants. The participants have the option of joining the conference call.
- Originator Dial-Out, where a moderator on a conference call can Dial-Out and add a participant to the conference call.

These Application Notes provide the administrative steps for configuring:

- Connectivity between Avaya Communication Manager and Avaya SIP Enablement Services via secure SIP trunking utilizing TLS (see **Figure 1**).
- Connectivity between Avaya SIP Enablement Services and Avaya Meeting Exchange via secure SIP trunking utilizing TLS (see **Figure 1**).

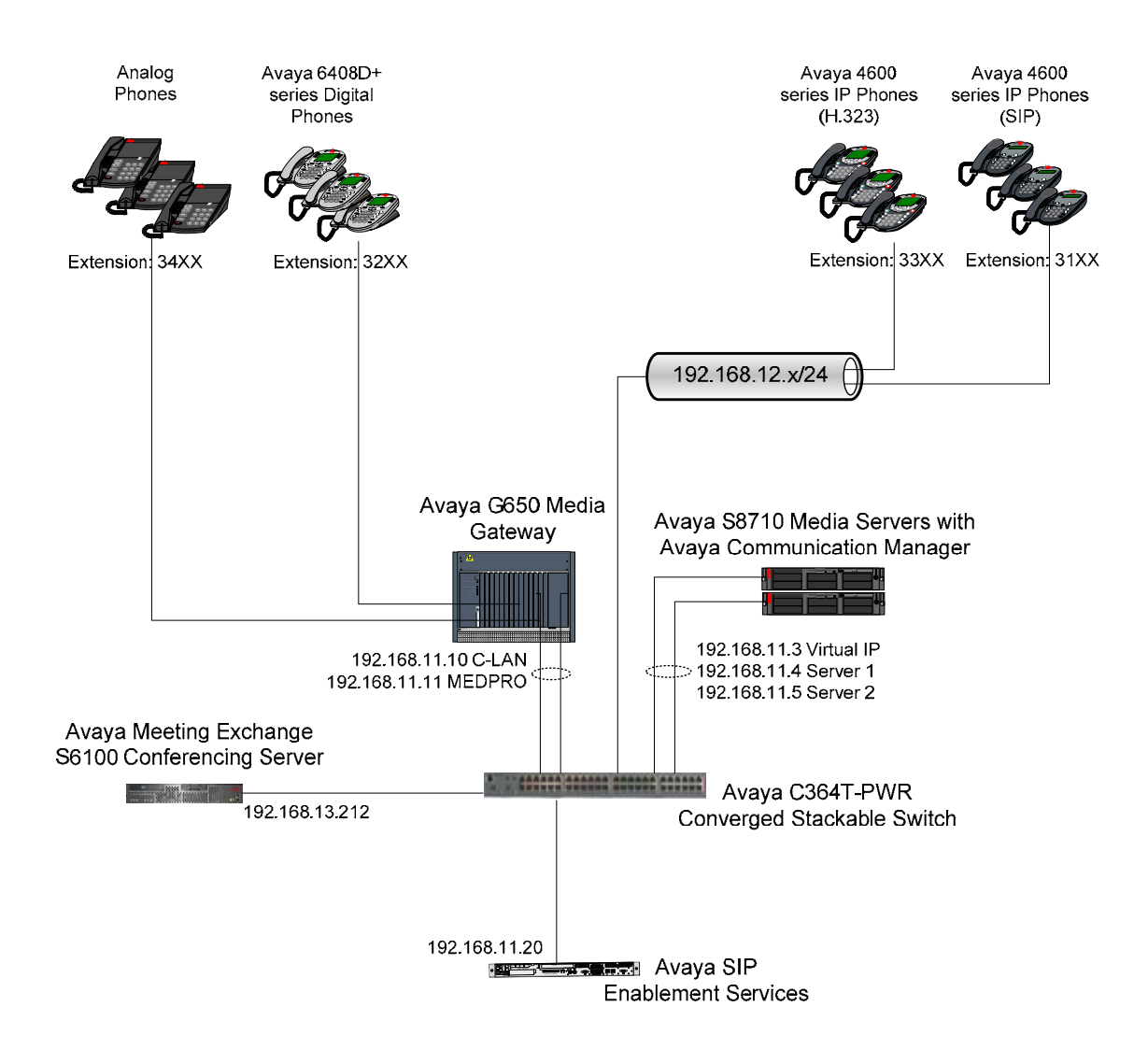

**Figure 1: Network Configuration**

### **1.1. Dial-Out from Avaya Meeting Exchange**

The following figure shows how secure SIP trunking between Avaya SIP Enablement Services and Avaya Communication Manager is utilized to enable Dial-Out from Avaya Meeting Exchange to Avaya Communication Manager **Via** Avaya SIP Enablement Services. Since this configuration is configured for TLS, the SIP messages below (captured from a log file on Avaya SIP Enablement Services) are intended to illustrate the call flow.

- A SIP **INVITE** Message is sent **From** Avaya Meeting Exchange **To** Avaya SIP Enablement Services utilizing TLS (see red dashed line in **Figure 2**).
- The SIP **INVITE** Message is then sent to Avaya Communication Manager **Via** Avaya SIP Enablement Services utilizing TLS (see blue dotted line in **Figure 2**).

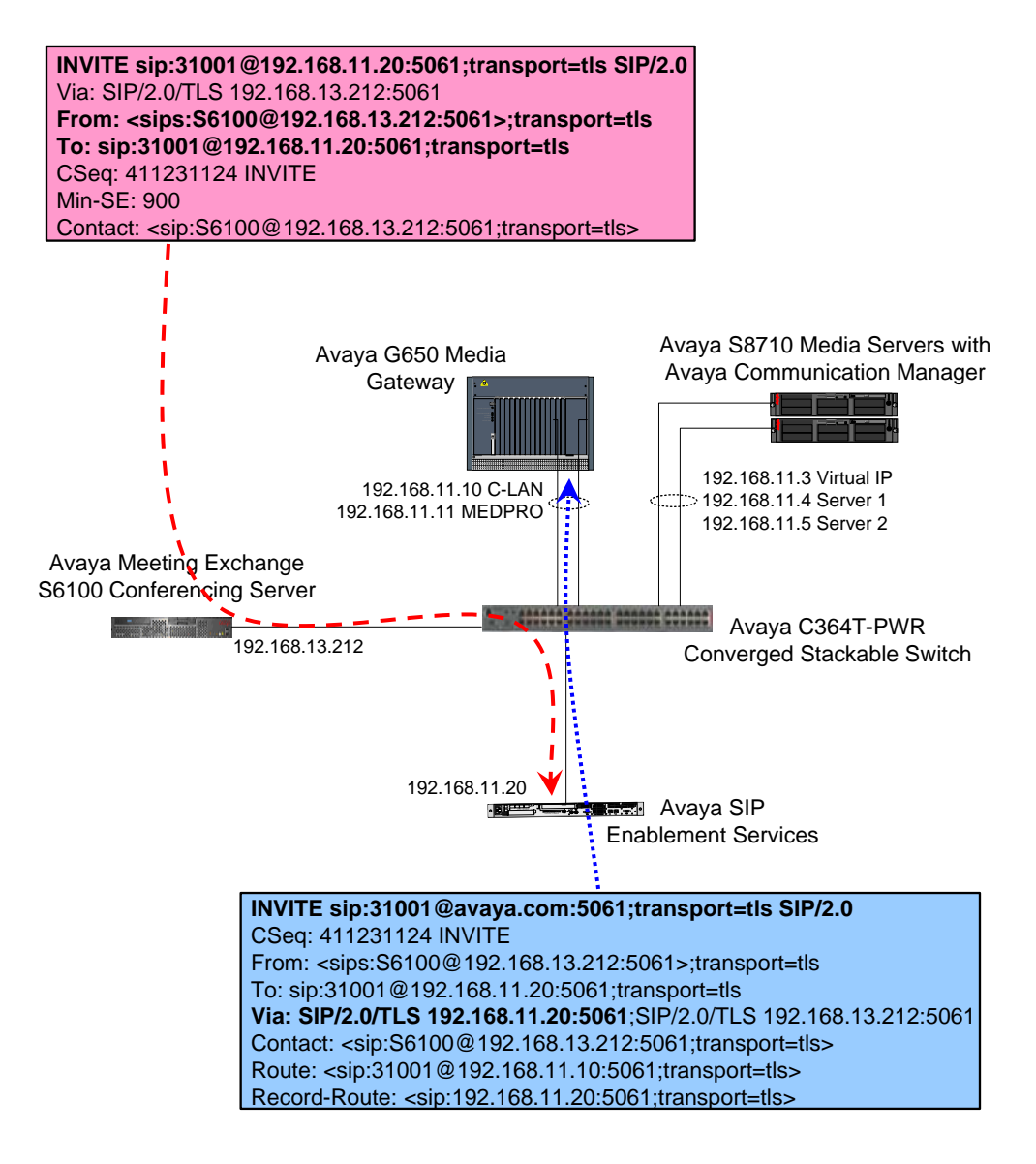

#### **Figure 2: Dial-Out from Avaya Meeting Exchange**

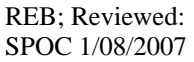

Solution & Interoperability Test Lab Application Notes ©2007 Avaya Inc. All Rights Reserved.

4 of 48 S6100SesSip.doc

#### **1.2. Dial-In to Avaya Meeting Exchange**

The following figure shows how secure SIP trunking between Avaya SIP Enablement Services and Avaya Meeting Exchange is utilized to enable Dial-In to Avaya Meeting Exchange from Avaya Communication Manager **Via** Avaya SIP Enablement Services. Since this configuration is configured for TLS, the SIP messages below (captured from a log file on Avaya SIP Enablement Services) are intended to illustrate the call flow.

- A SIP **INVITE** Message is sent **From** Avaya Communication Manager **To** Avaya SIP Enablement Services utilizing TLS (see red dashed line in **Figure 3**).
- The SIP **INVITE** Message is then sent to Avaya Meeting Exchange **Via** Avaya SIP Enablement Services utilizing TLS (see blue dotted line in **Figure 3**).

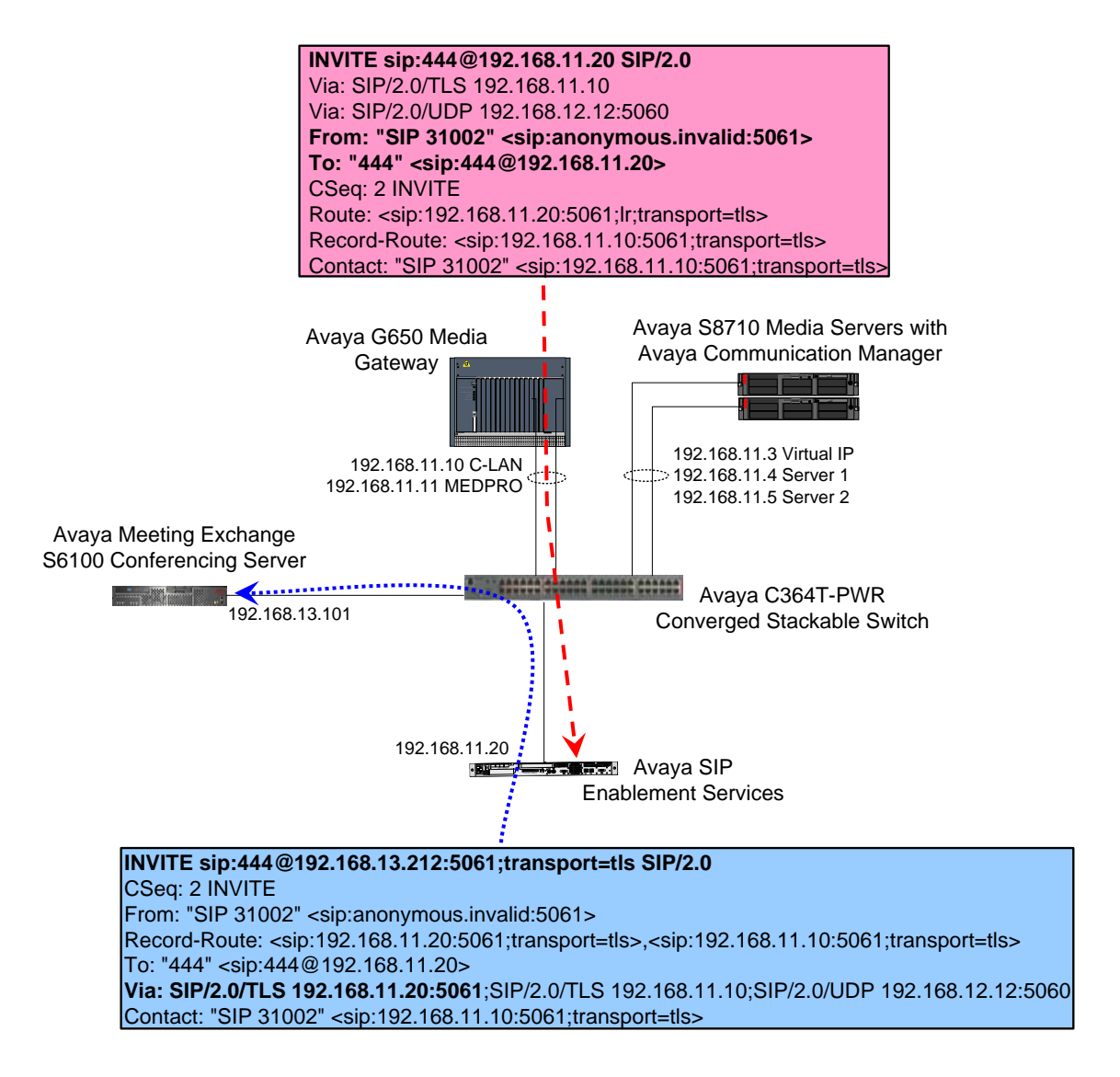

#### **Figure 3: Dial-In to Avaya Meeting Exchange**

REB; Reviewed: SPOC 1/08/2007 Solution & Interoperability Test Lab Application Notes ©2007 Avaya Inc. All Rights Reserved.

5 of 48 S6100SesSip.doc

# **2. Equipment and Software Validated**

The following equipment and software versions were used for the configuration:

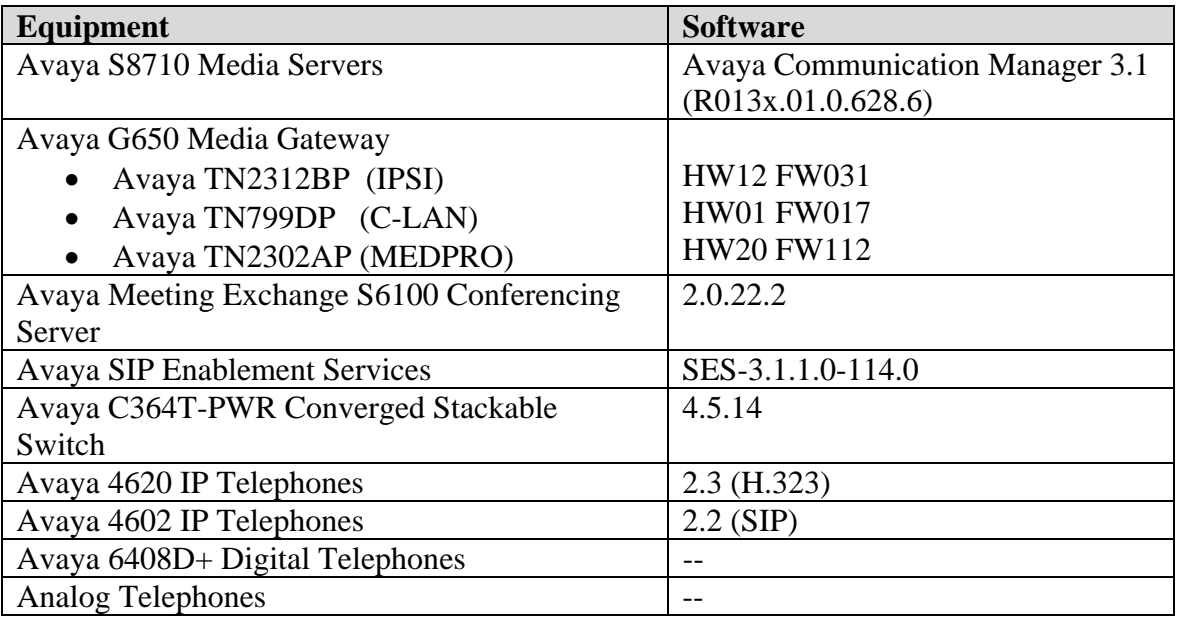

**Table 1: Hardware and Software Versions** 

# **3. Avaya Communication Manager Configuration**

This section describes the steps for configuring Avaya Communication Manager to interoperate with Avaya SIP Enablement Services via secure SIP trunking utilizing TLS.

The following configuration of Avaya Communication Manager is provisioned using the System Access Terminal (SAT). After completion of the configuration in this section, perform a **save translation** command to make the changes permanent.

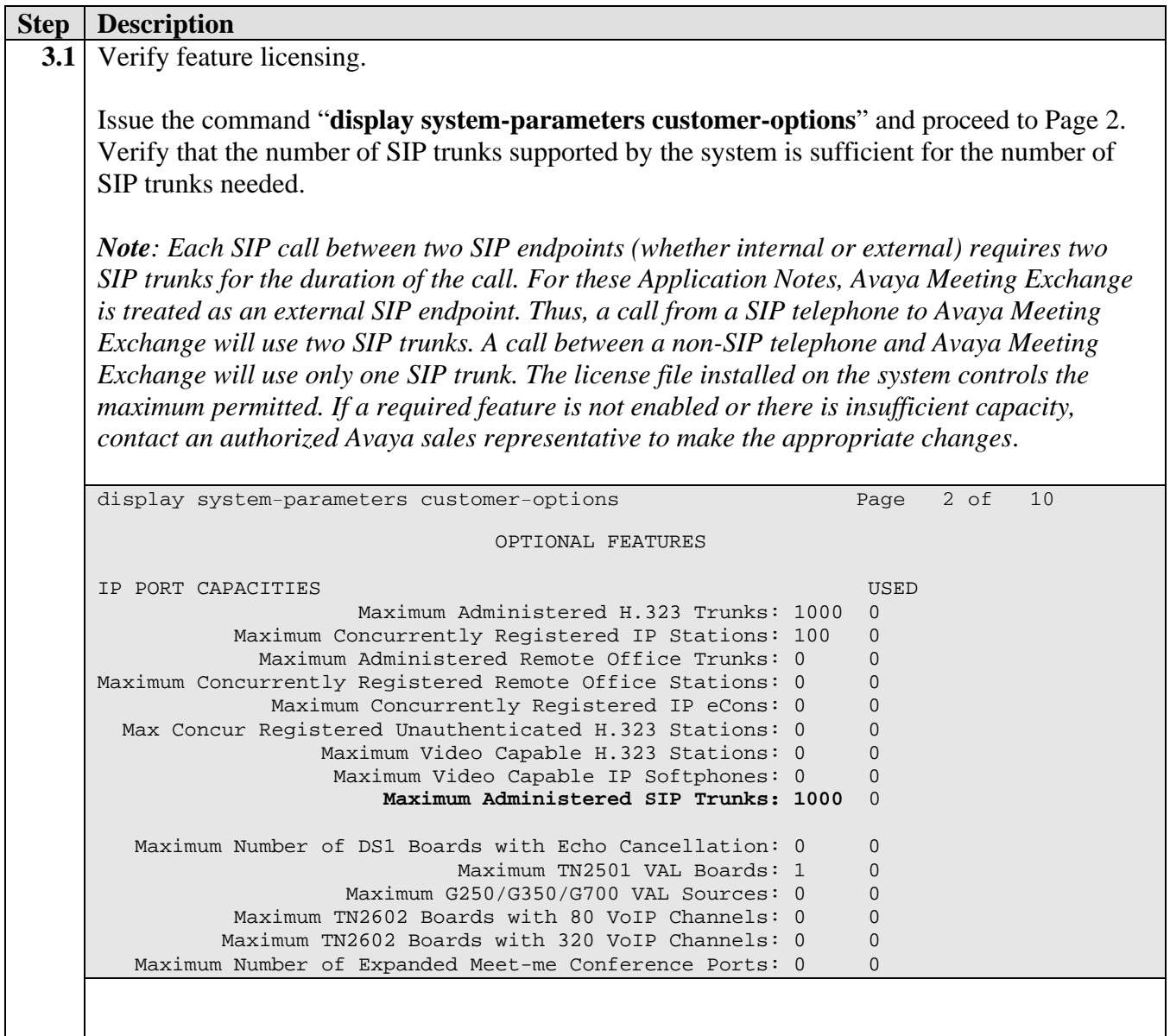

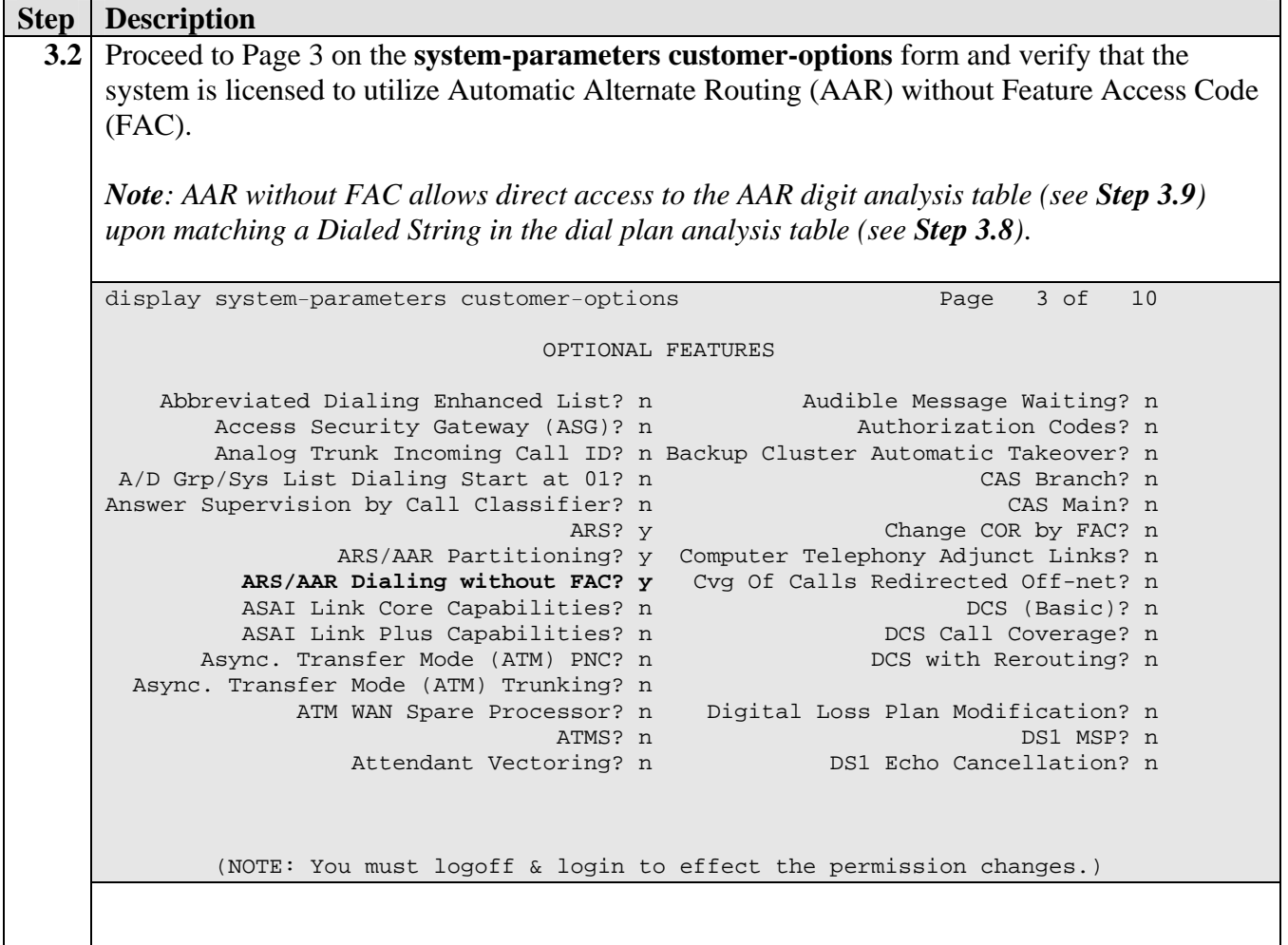

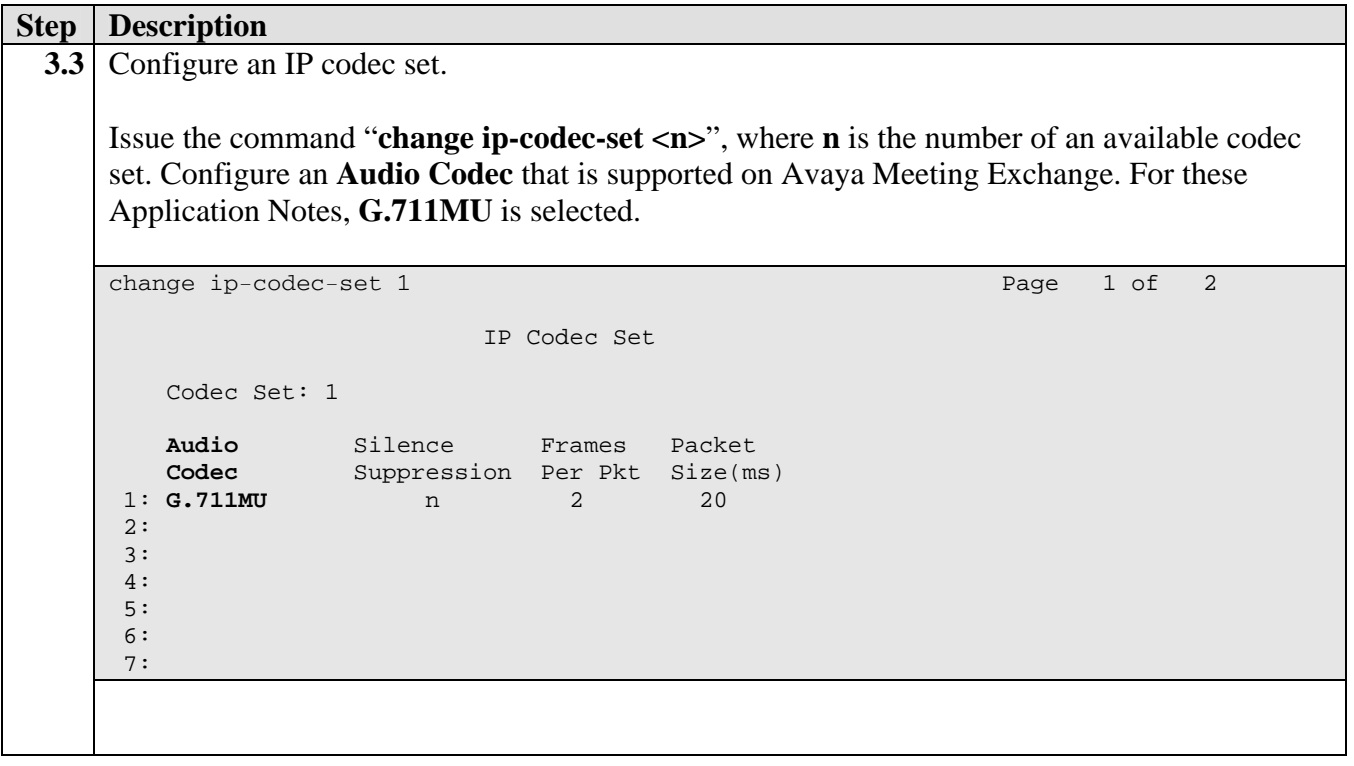

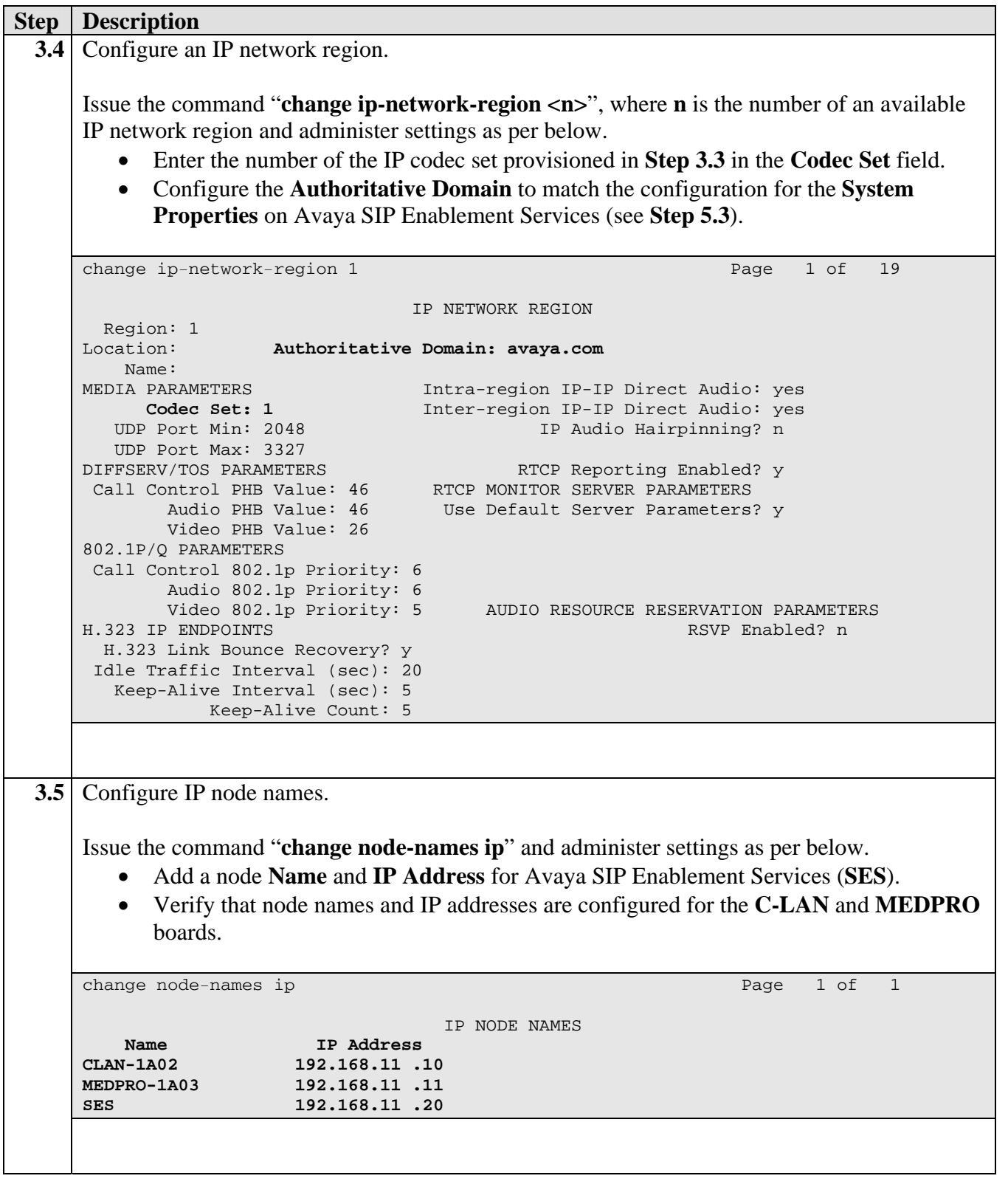

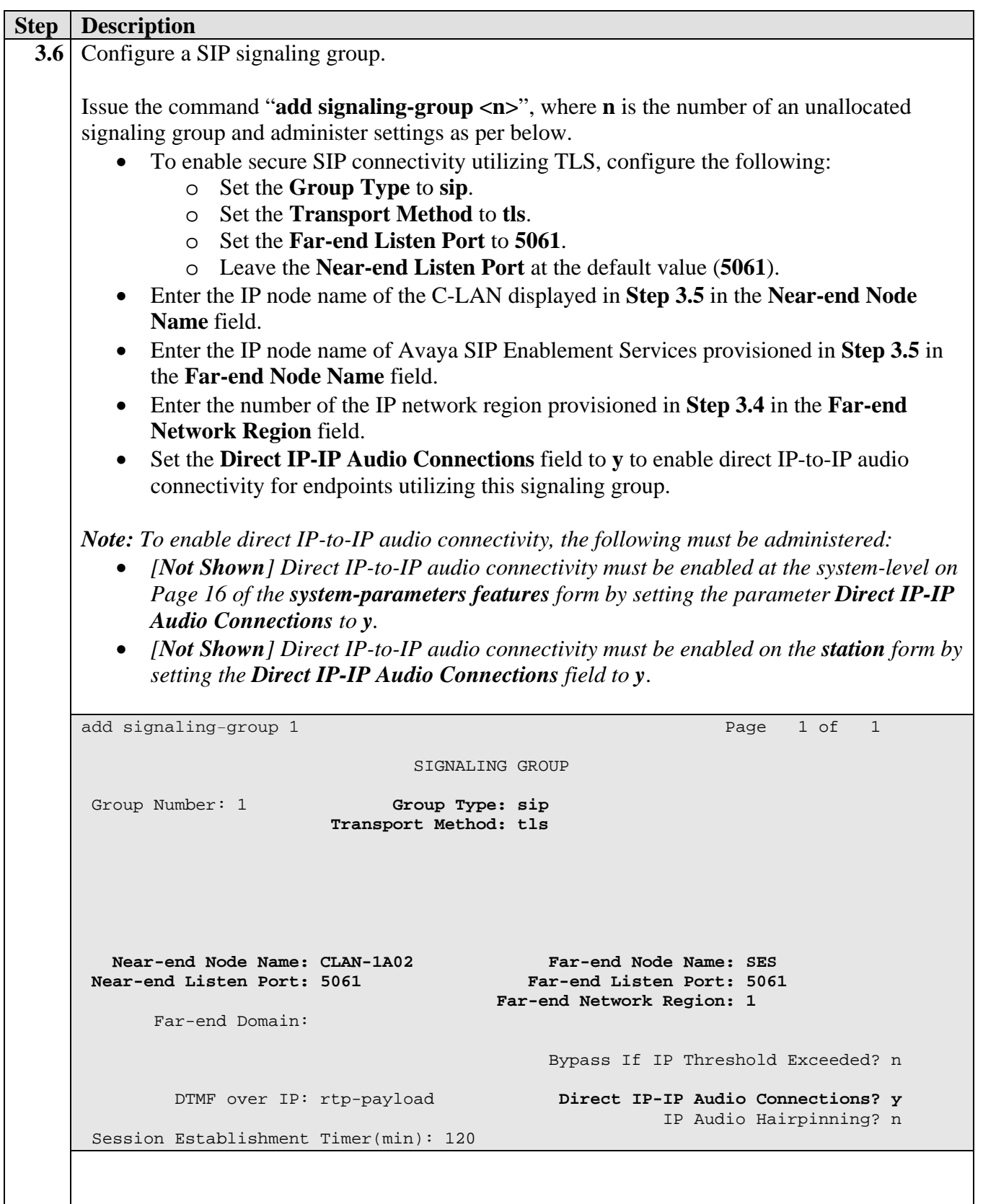

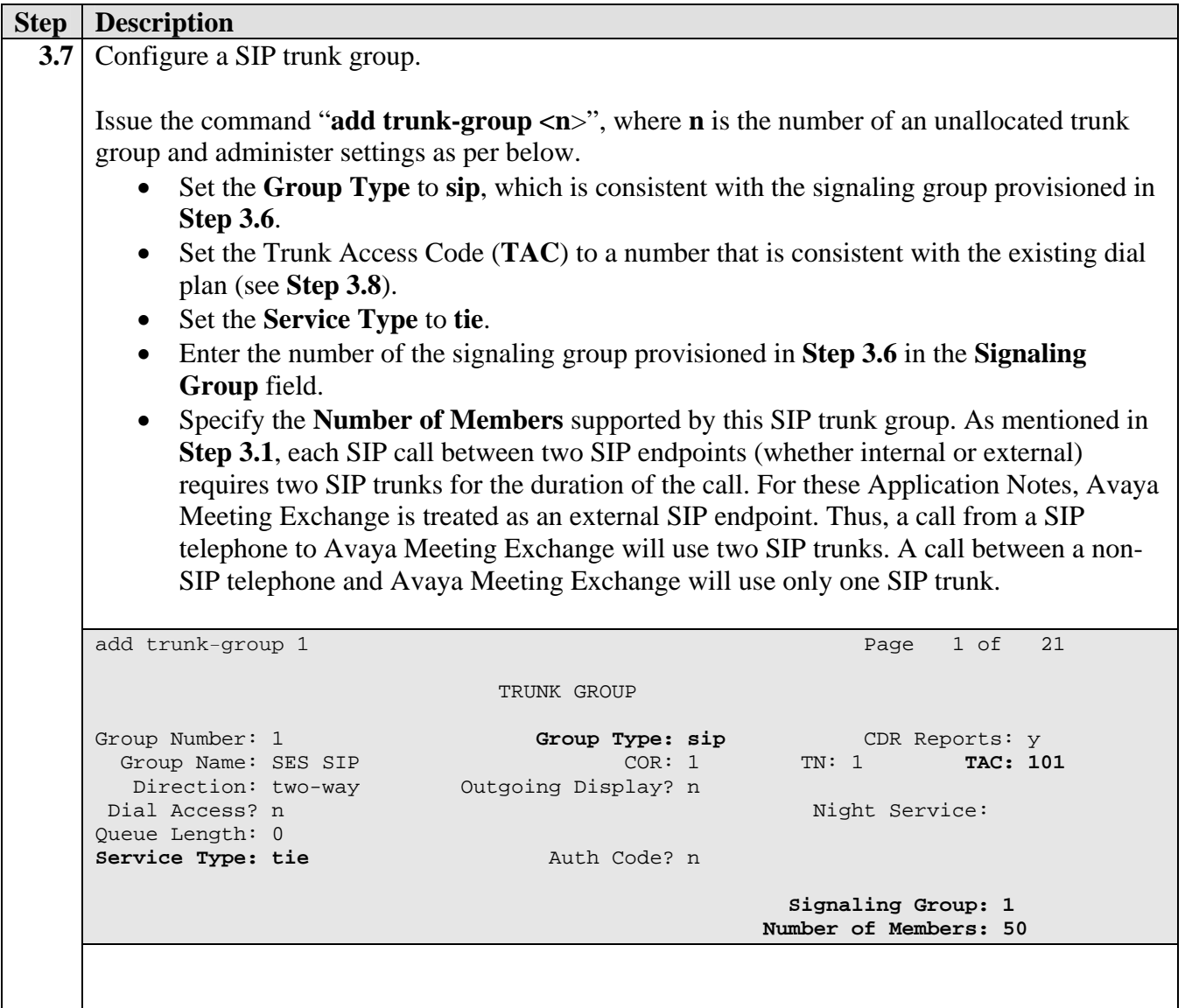

### **3.1. Call Routing**

The following steps show procedures to enable call routing from Avaya Communication Manager to Avaya SIP Enablement Services. For these Application Notes, AAR is utilized (in conjunction with a route pattern) to route calls over the secure SIP trunk group provisioned in **Step 3.7**.

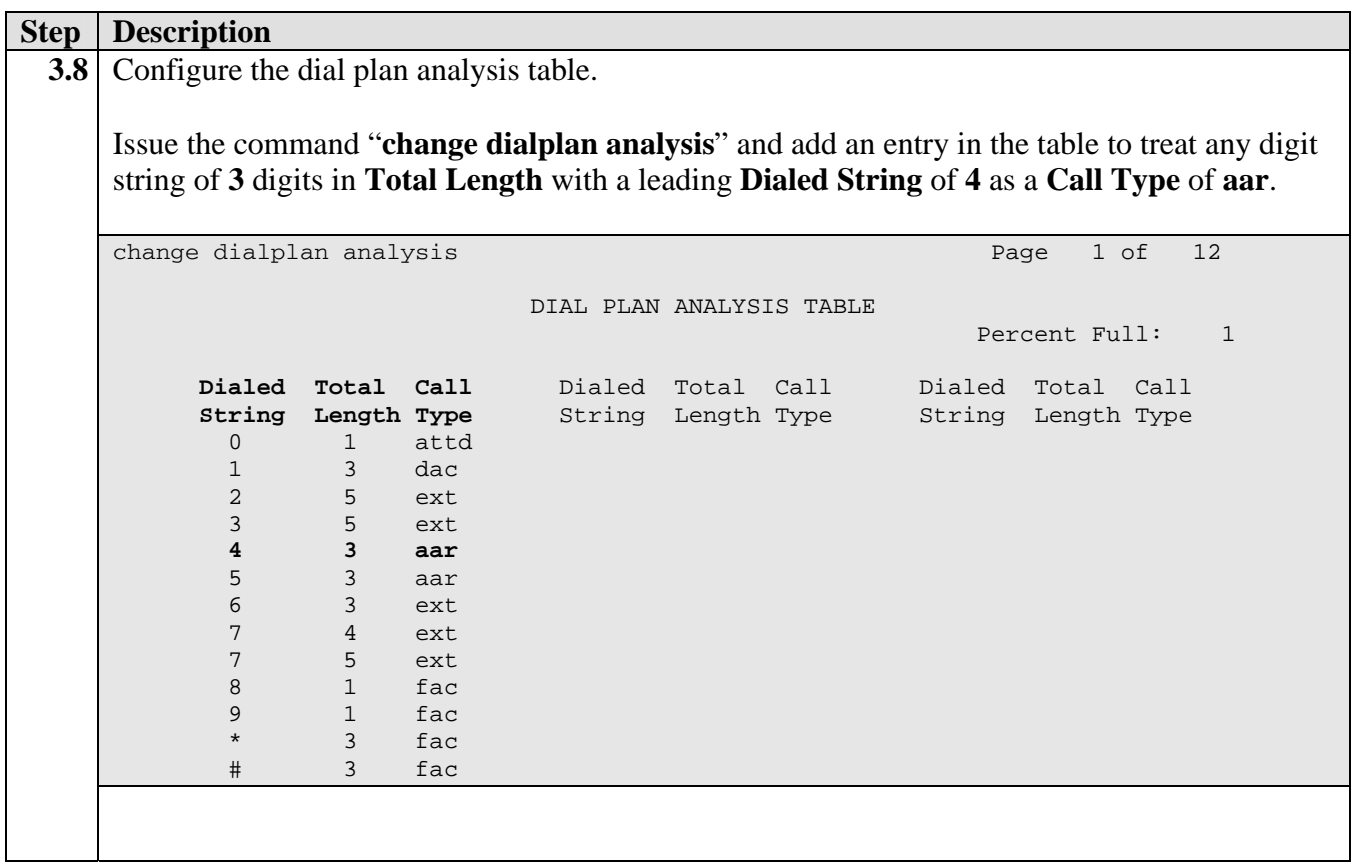

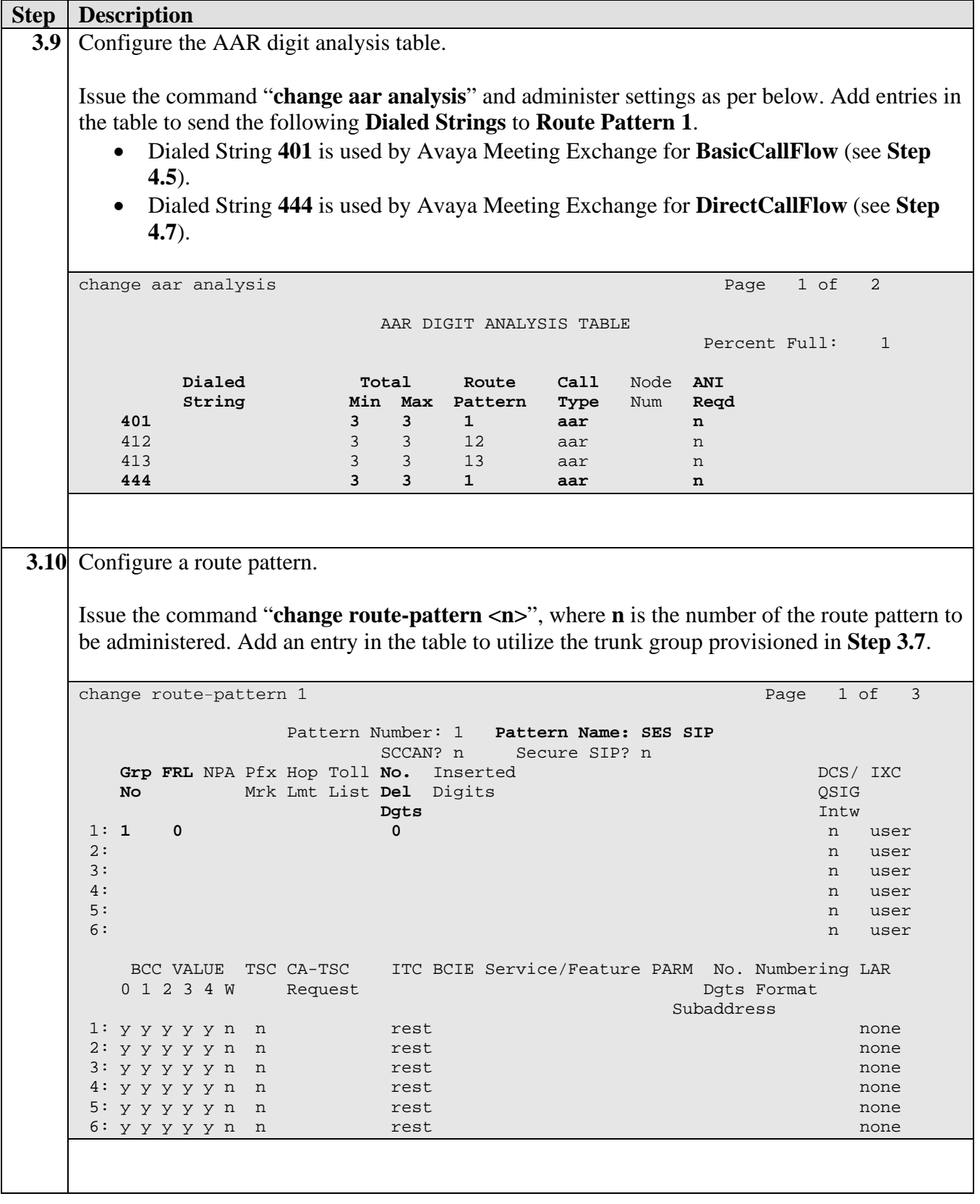

# **4. Avaya Meeting Exchange Configuration**

This section describes the steps for configuring Avaya Meeting Exchange to interoperate with Avaya SIP Enablement Services via secure SIP connectivity utilizing TLS.

**Step** Description **4.1** Verify licensing. Avaya Meeting Exchange uses Avaya Web License Manager (WebLM) for licensing. WebLM is a Web-based license manager that runs on both Microsoft Windows and UNIX systems. The WebLM server provides a Web User Interface (UI) for license administration that can be accessed from a standard web browser over a secure SSL link. • Open a web browser and enter the following URL: **https://<IP Address of Avaya Meeting Exchange>/WebLM**  • Log in to the WebLM server with the appropriate credentials and verify Avaya Meeting Exchange is licensed for **Meeting Exchange Groupware Edition Ports**. *Note: Each conference participant in a conference on Avaya Meeting Exchange requires one*  port for the duration of the conference call. The license file installed on the system controls the *maximum permitted. If there is insufficient capacity, contact an authorized Avaya sales representative to make the appropriate changes*. **AVAVA Web License Manager (WebLM v4.0) Install License** You are here: Licensed products > Meeting Exchange .<br>Licensed Products Groupware Edition Meeting Exchange **Change Password** License installed on: Jun 30, 2006 2:17:28 PM EDT **Server Properties** Manage Users **View Peak Usage** Logout License Acquisition Status License acquisition enabled: Yes<br>Currently failed over: No **Licensed Features** Feature<br>(Keyword) **Expiration Date Licensed** Acquired Number of Meeting Exchange Groupware<br>Edition Ports<br>(VALUE\_MXGE\_PORTS) permanent 300  $\mathbf 0$ Number of Meeting Exchange Groupware<br>Edition G.711 CODEX Supported<br>(VALUE\_MXGE\_G711\_CODEX) permanent 300  $\mathbf{0}$ **Acquired Licenses** 

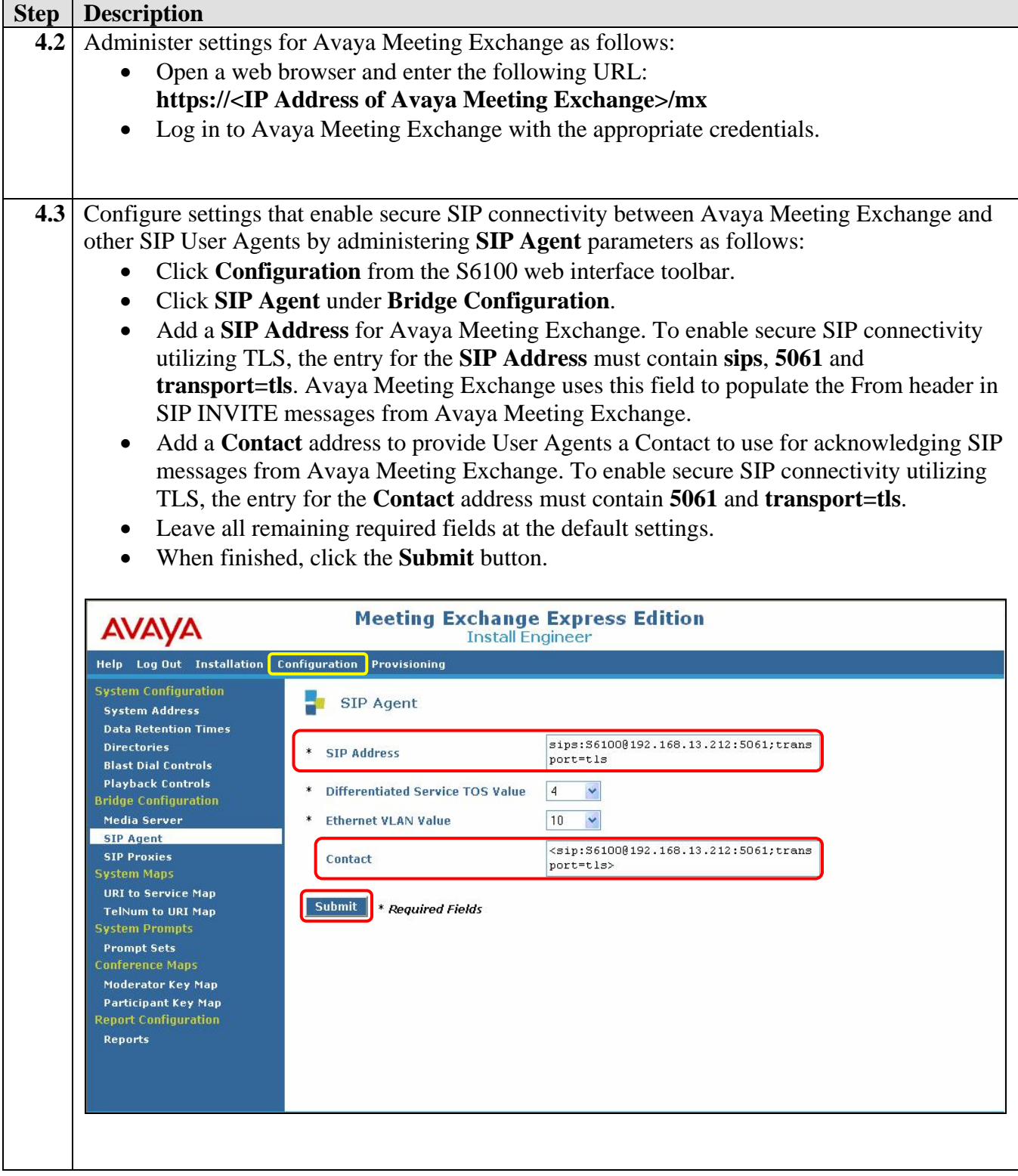

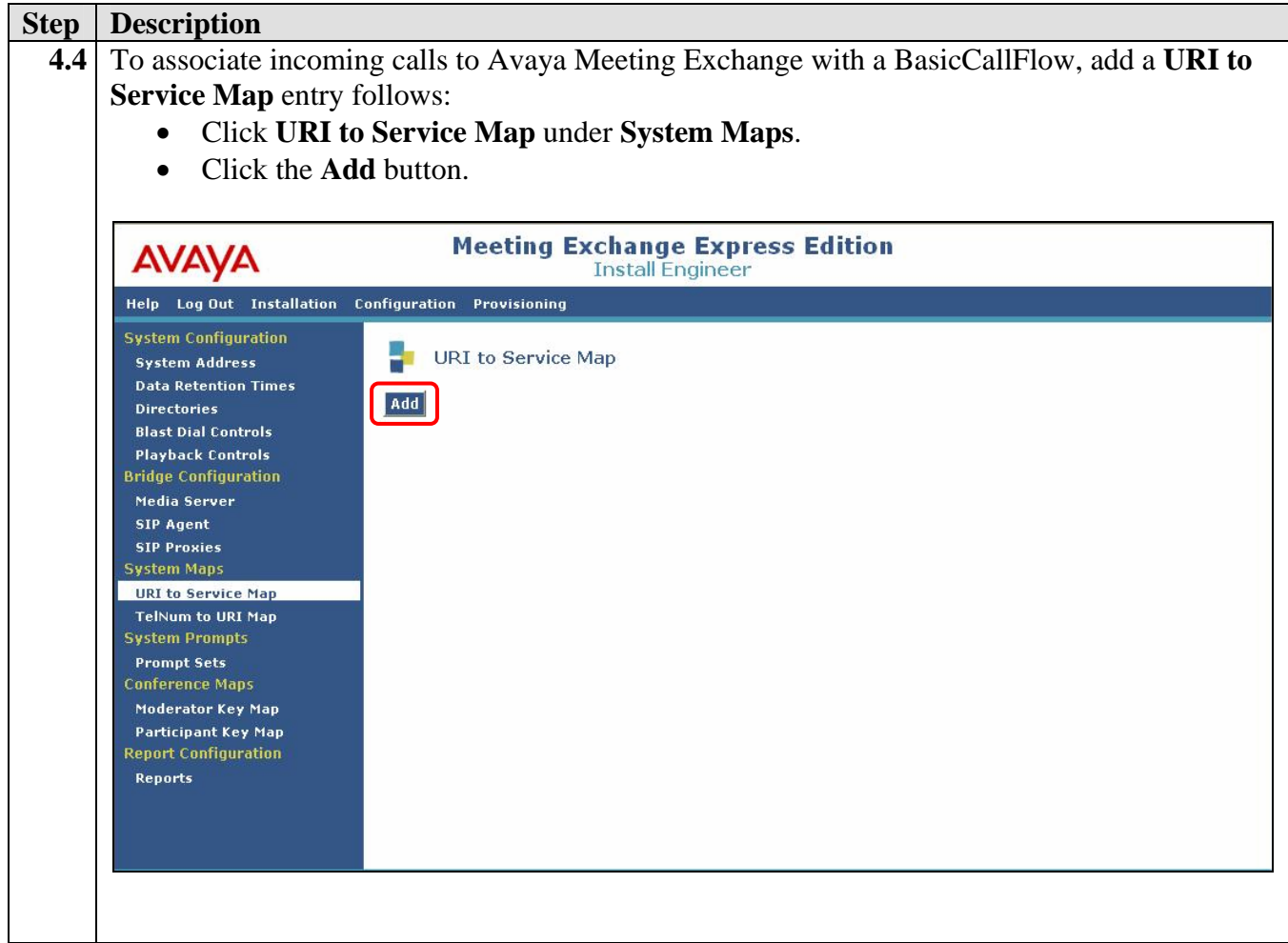

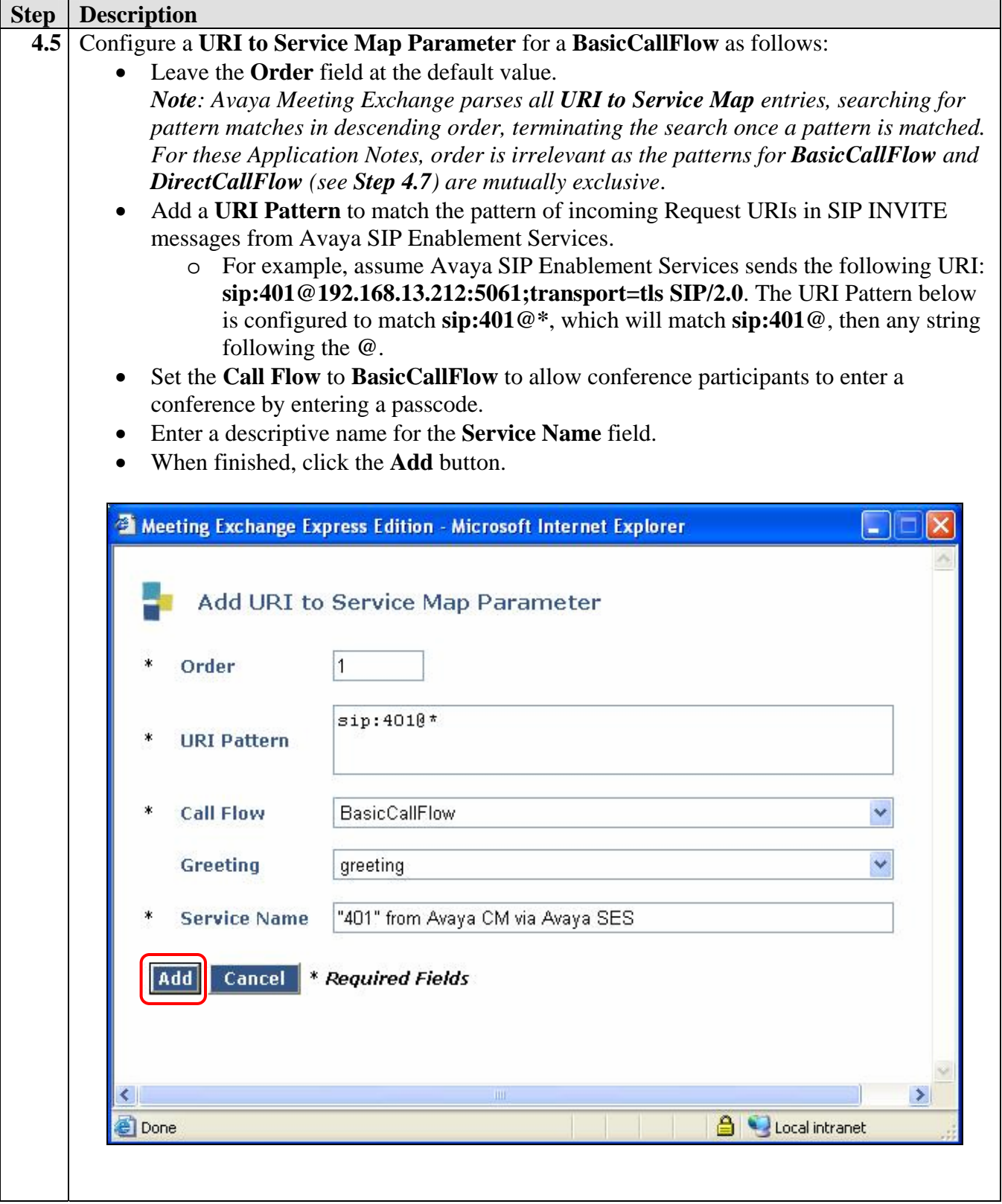

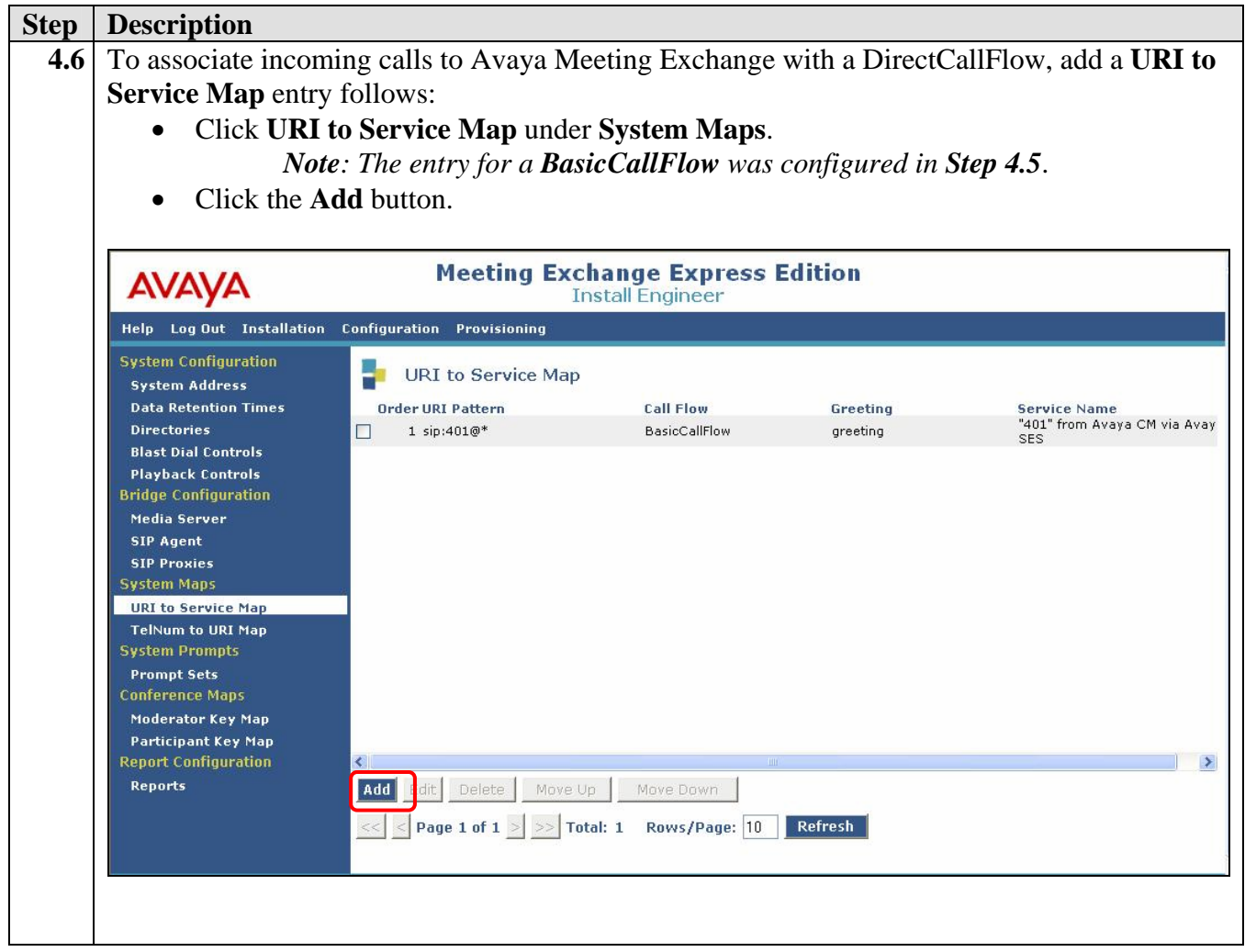

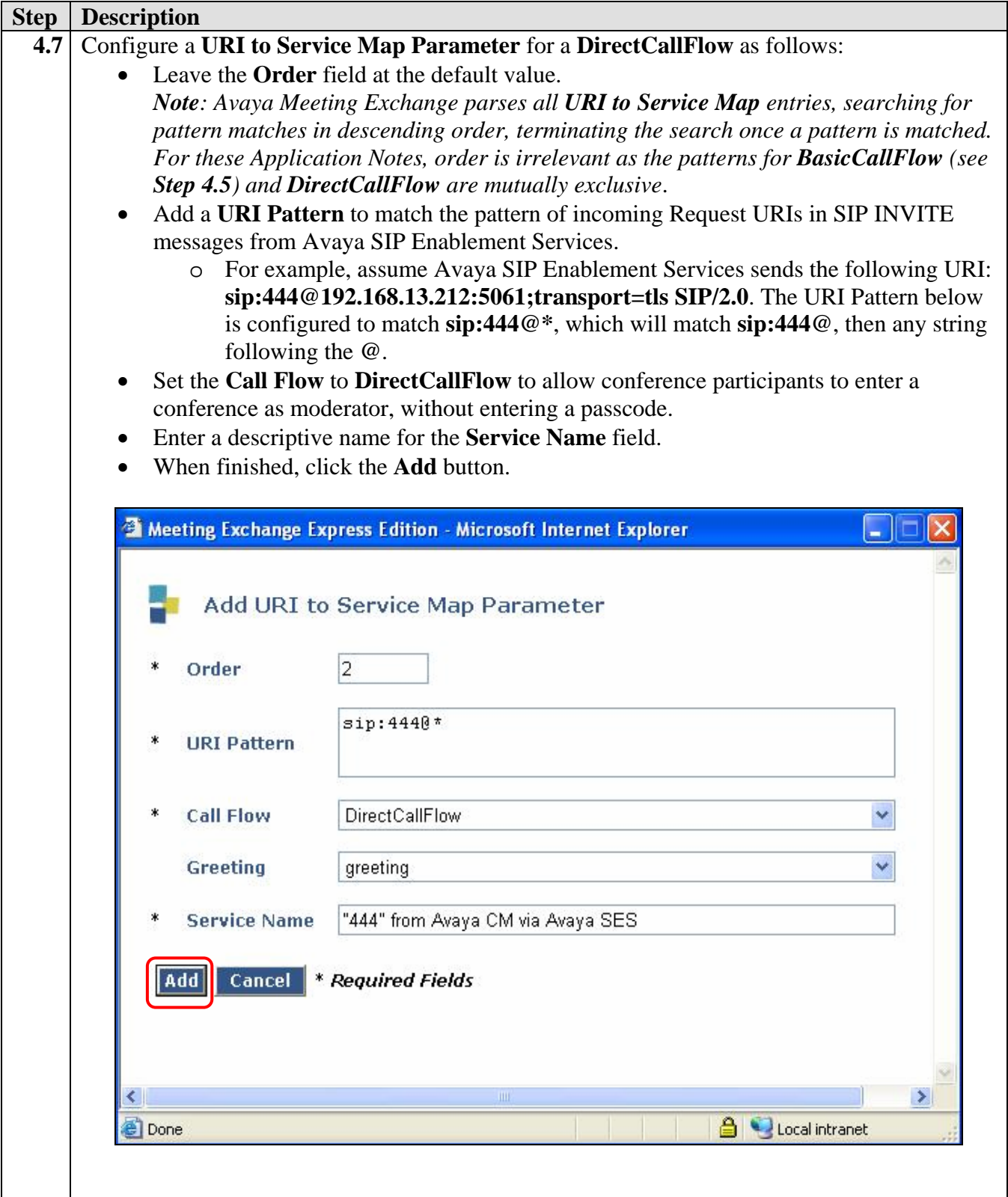

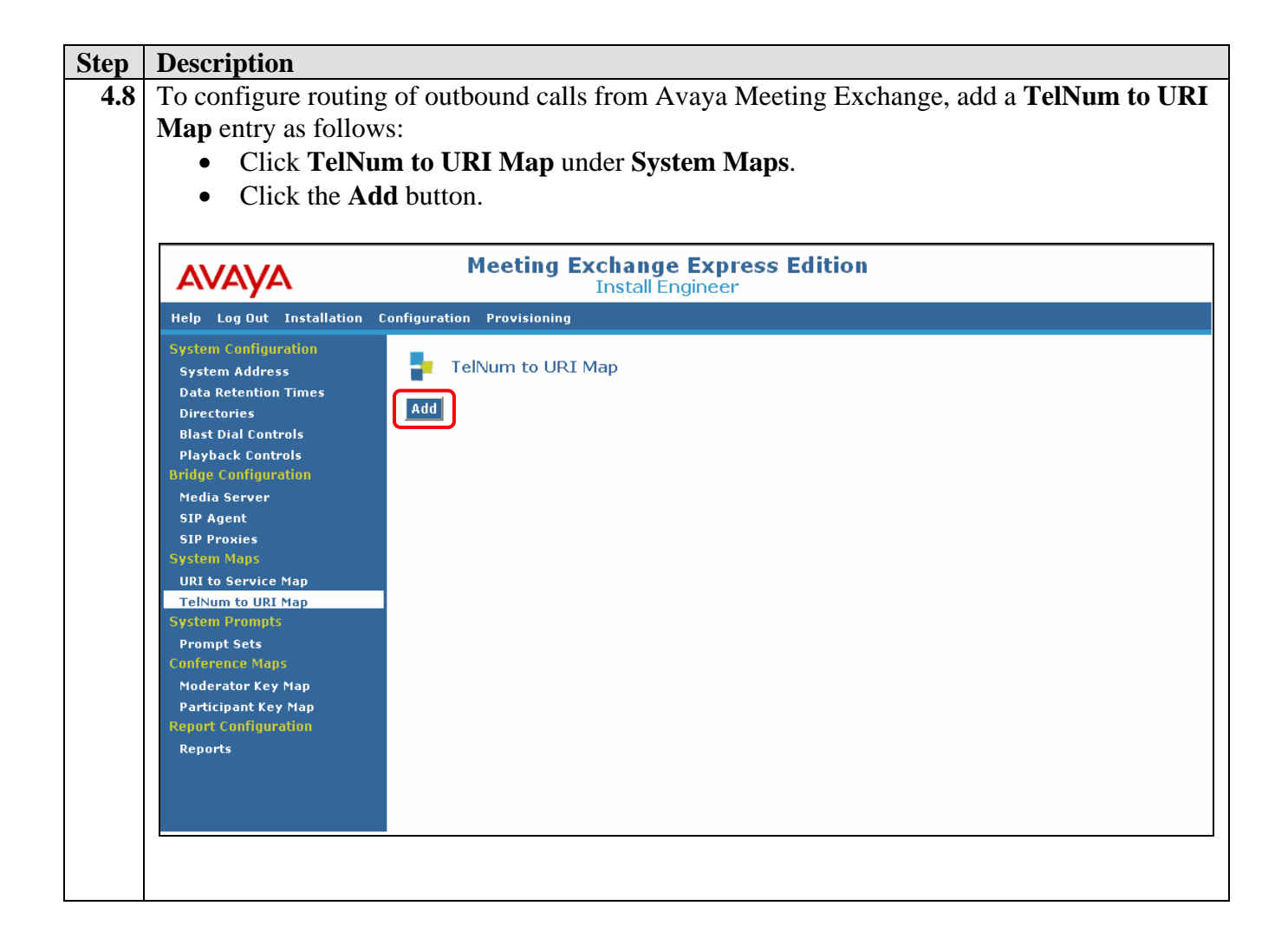

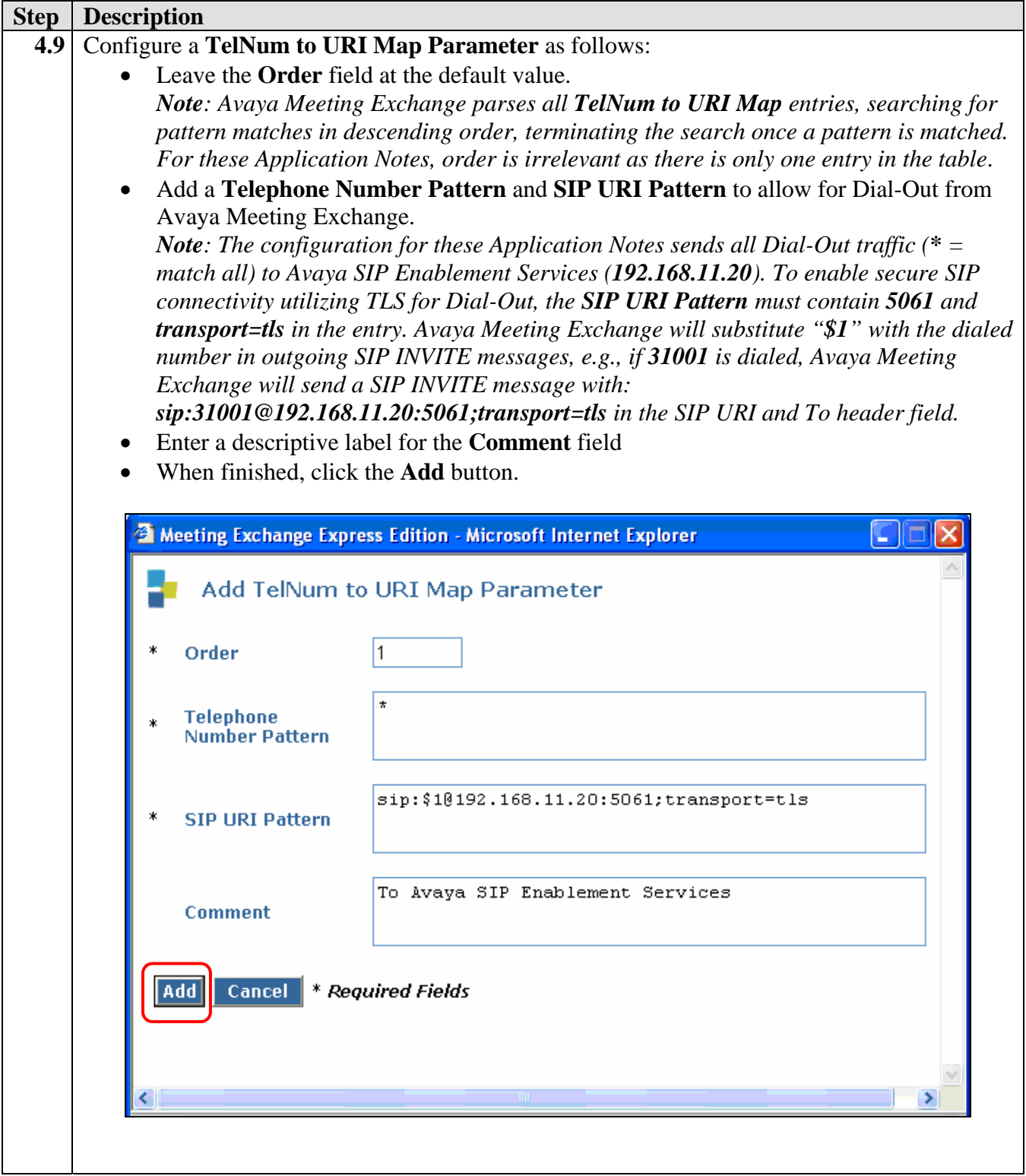

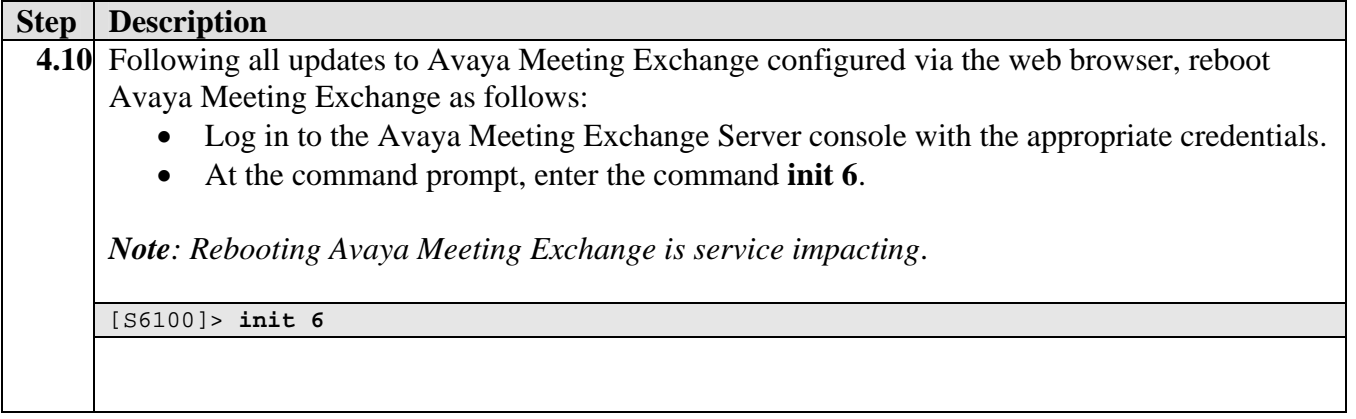

### **4.1. Provision Accounts**

The following steps provide examples of how to provision accounts on Avaya Meeting Exchange. Accounts are utilized in conjunction with the Call Flows provisioned in **Step 4.5** and **Step 4.7**.

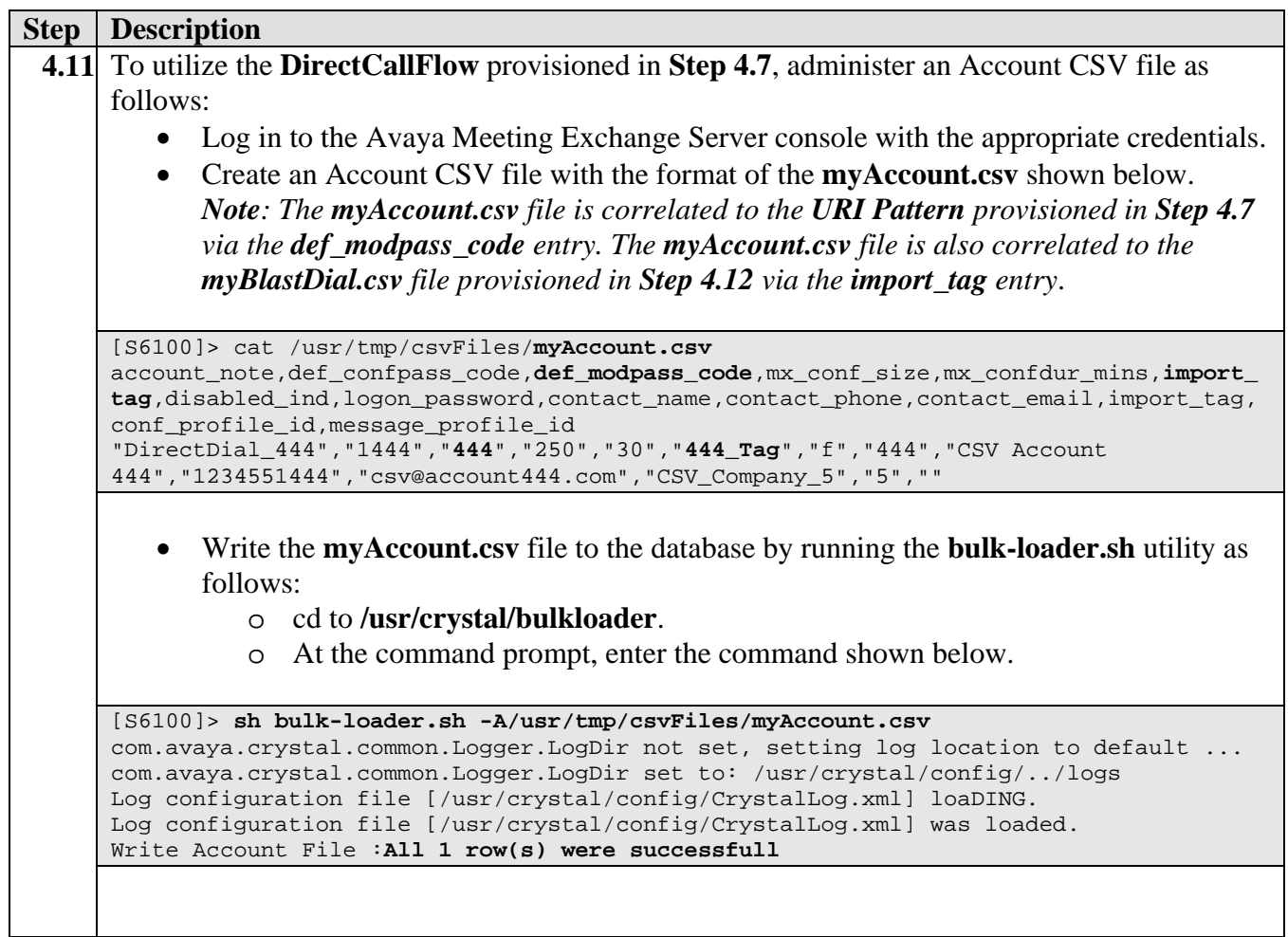

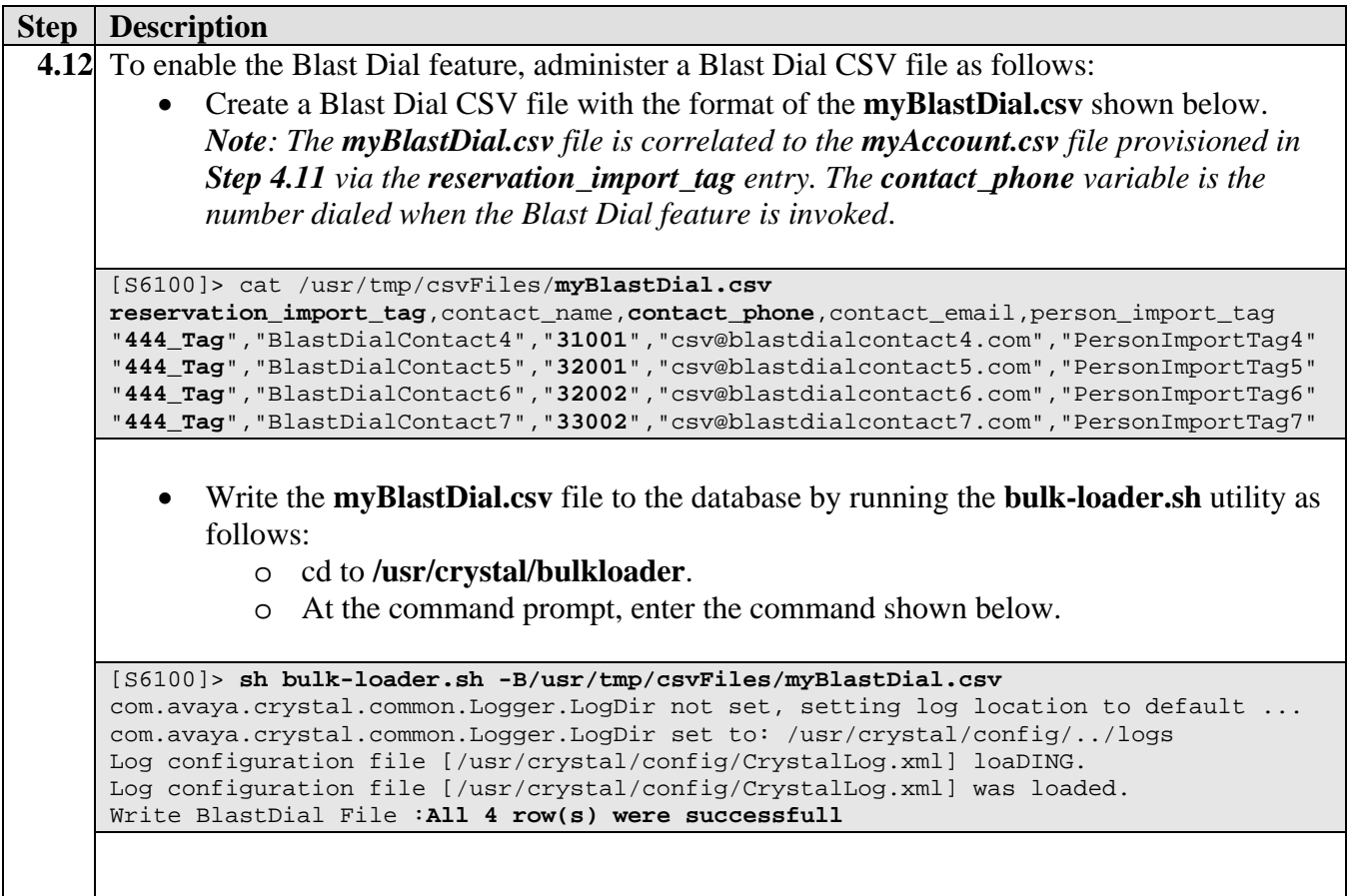

# **5. Avaya SIP Enablement Services Configuration**

This section describes the steps for configuring Avaya SIP Enablement Services to enable secure SIP connectivity between Avaya Communication Manager and Avaya Meeting Exchange utilizing TLS.

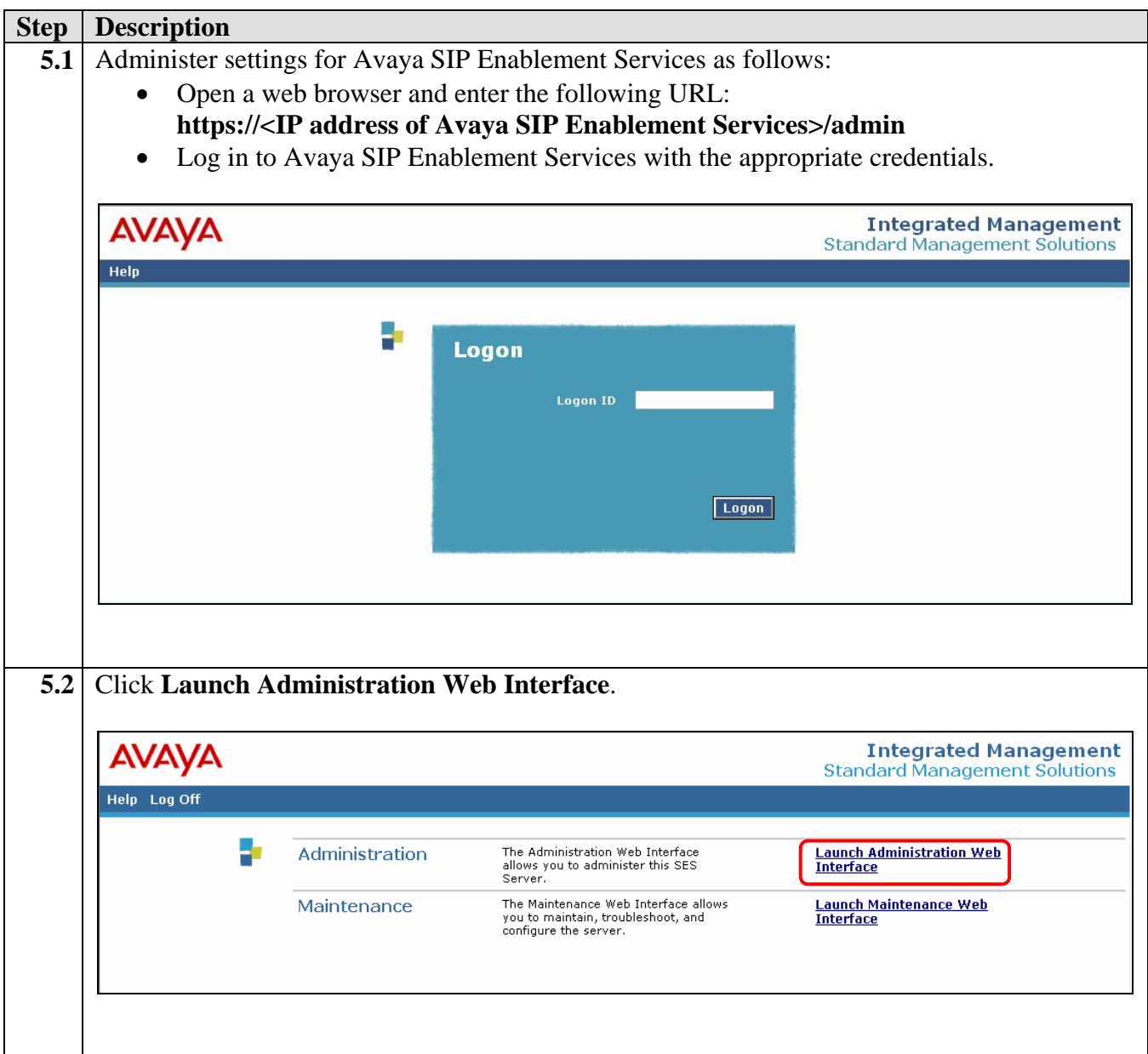

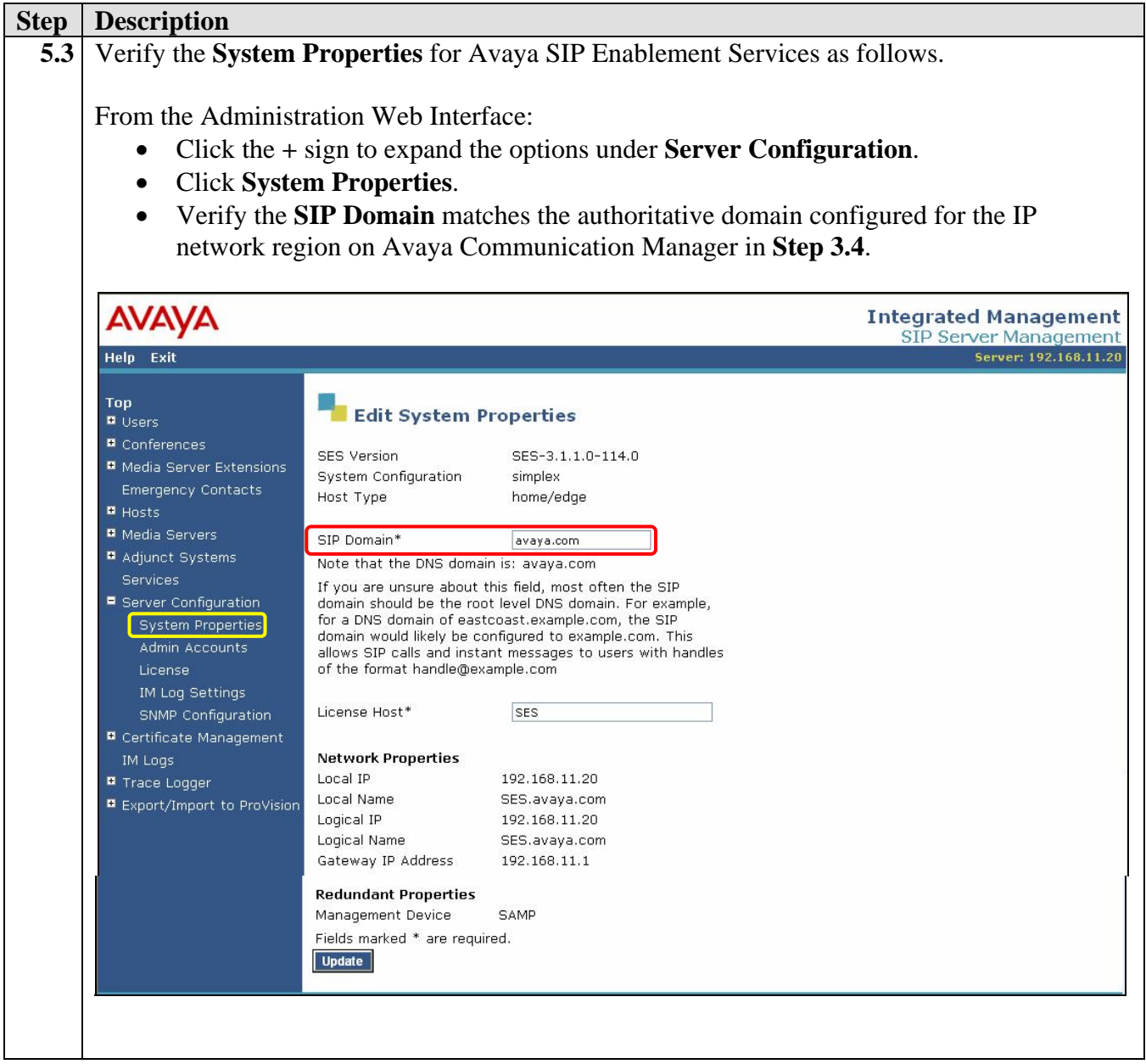

### **5.1. Enable Dial-Out from Avaya Meeting Exchange**

The following steps enable secure SIP trunking between Avaya SIP Enablement Services and Avaya Communication Manager. This will allow Dial-Out from Avaya Meeting Exchange to Avaya Communication Manager via Avaya SIP Enablement Services (see **Figure 2**).

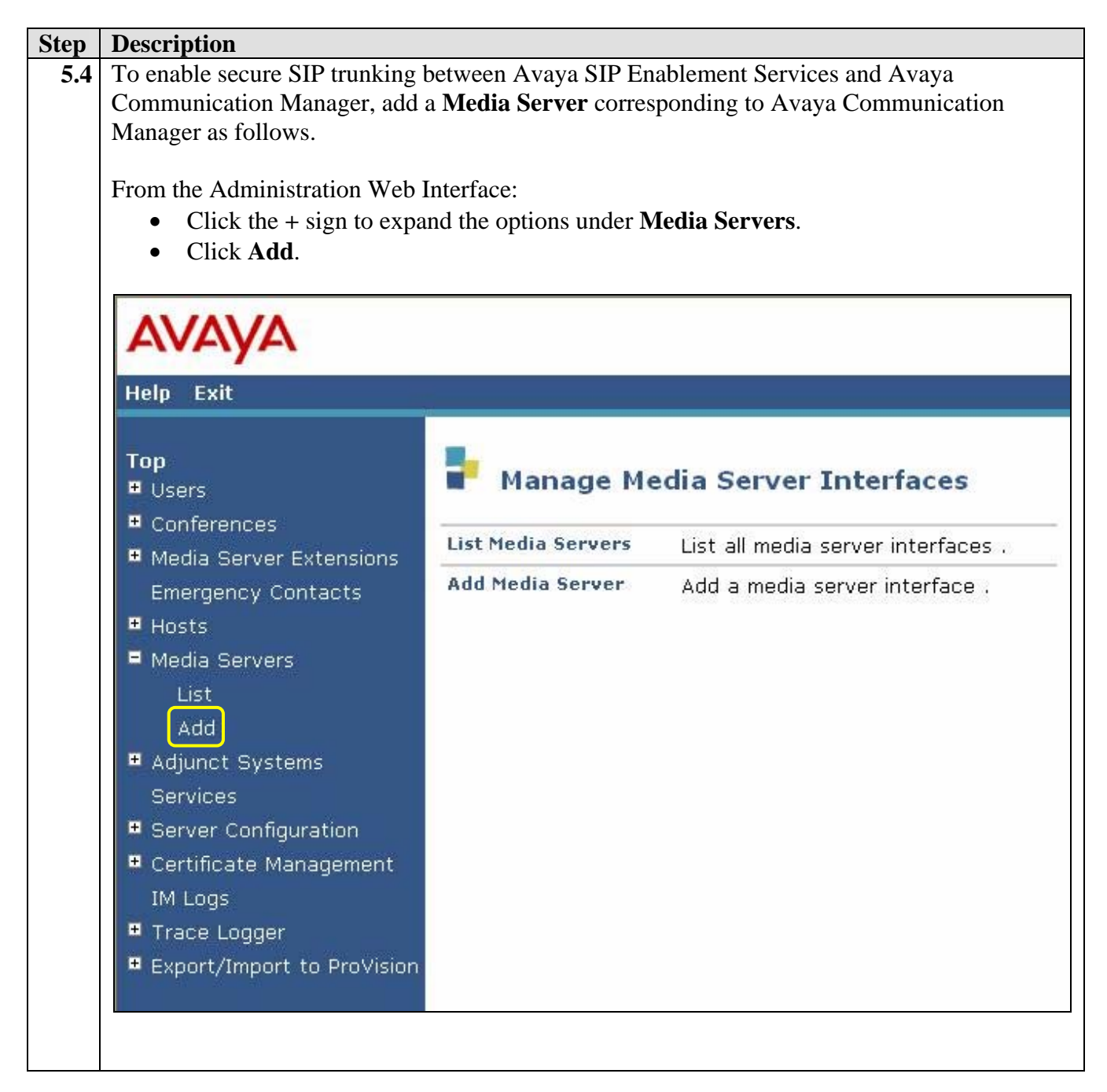

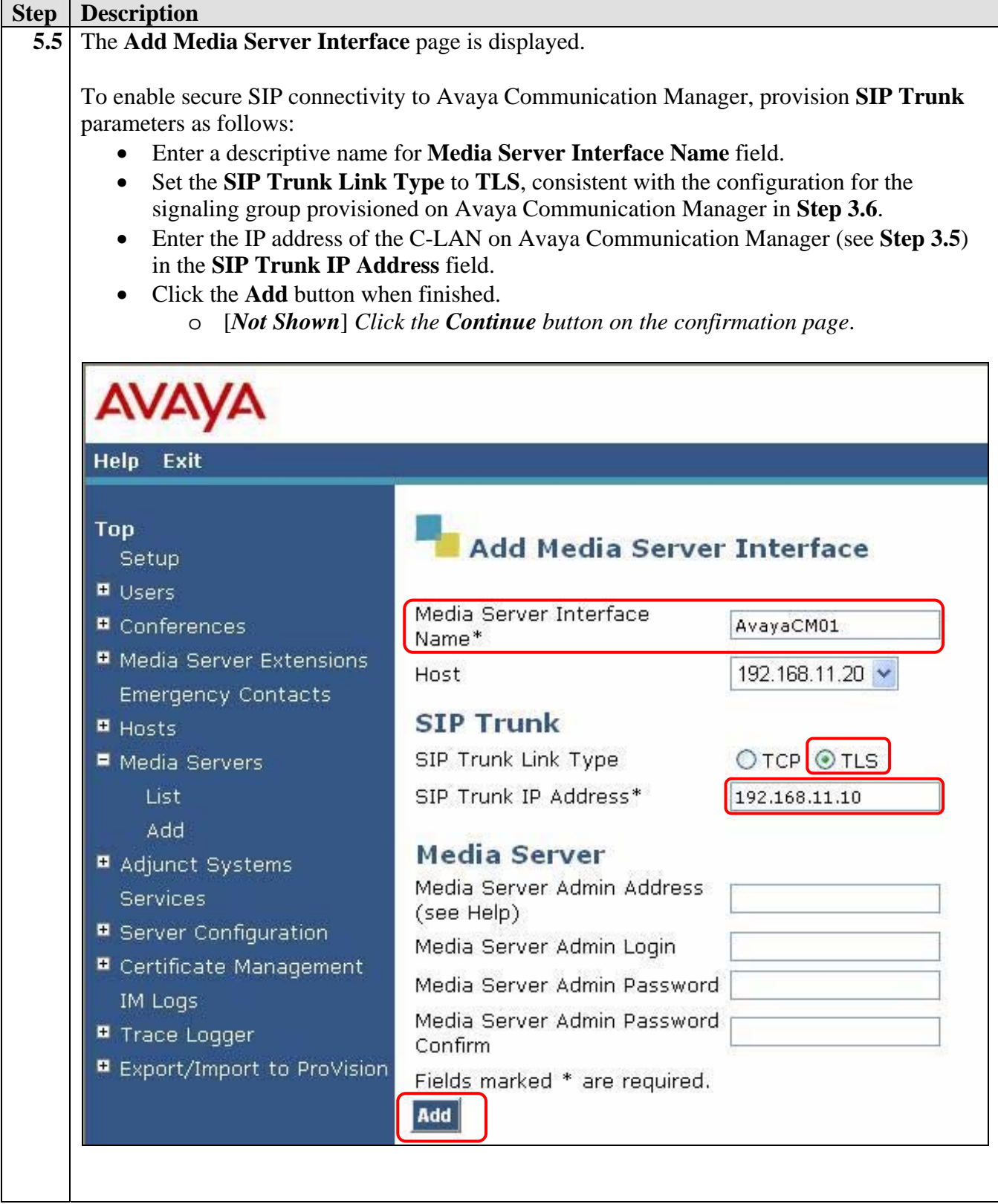

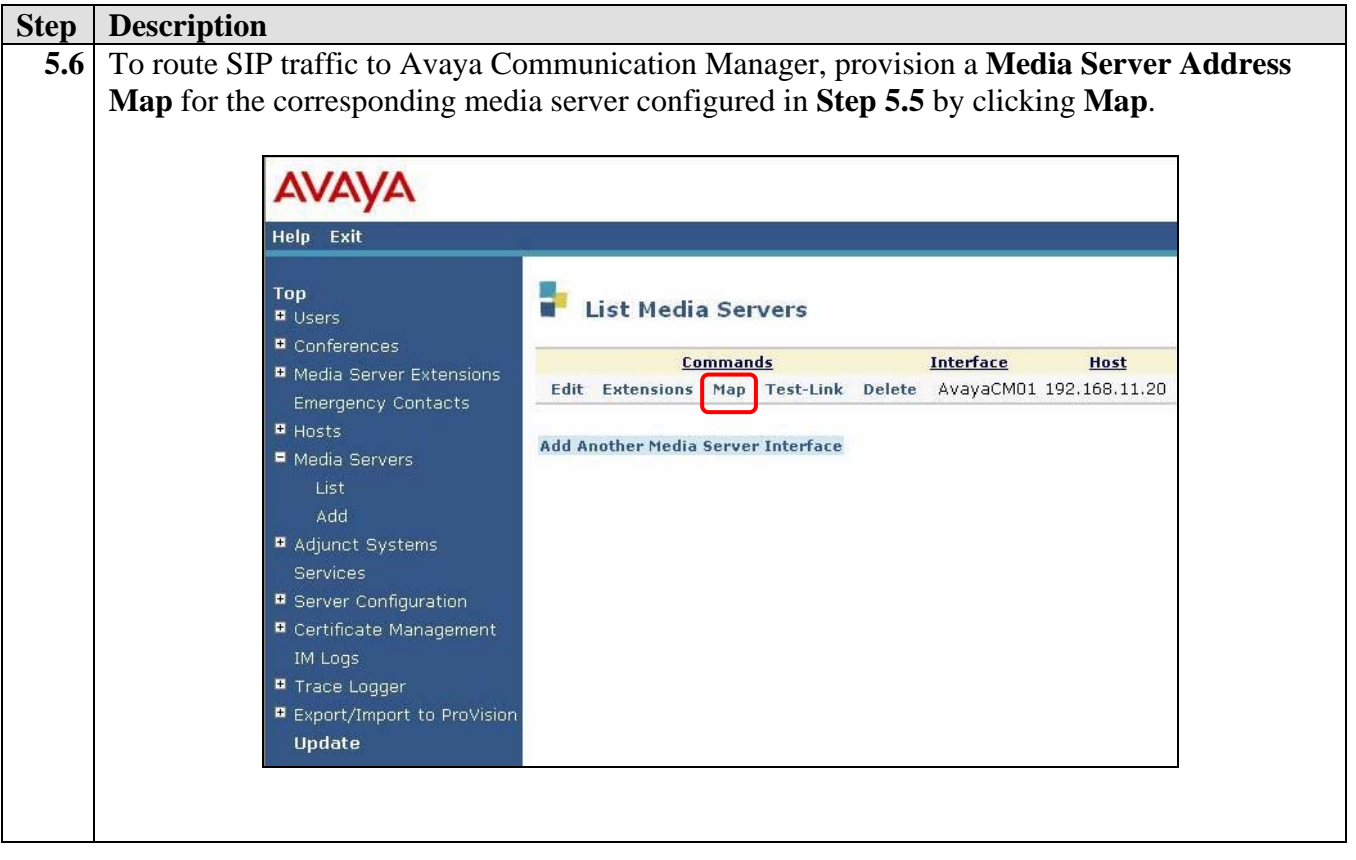

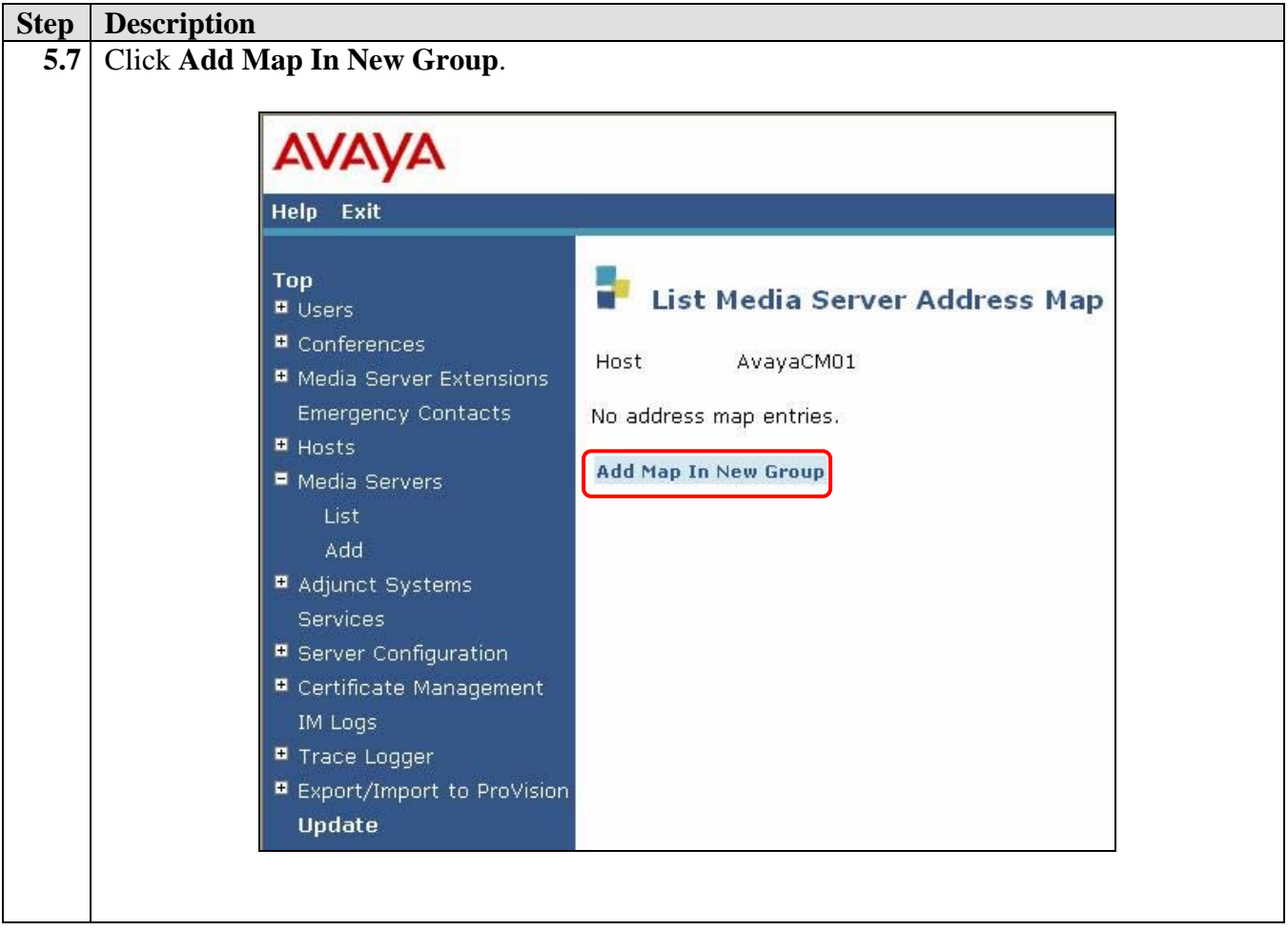

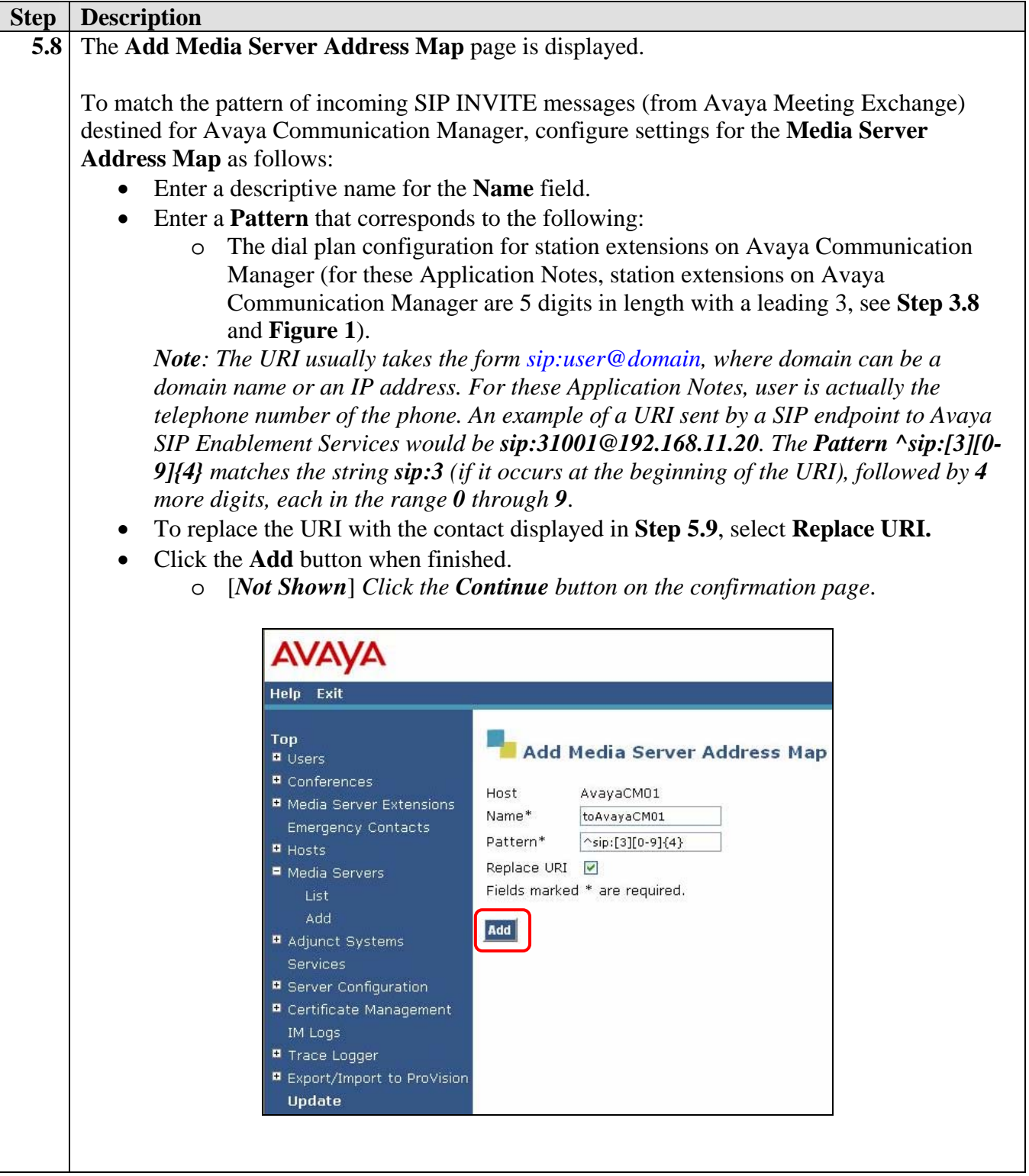

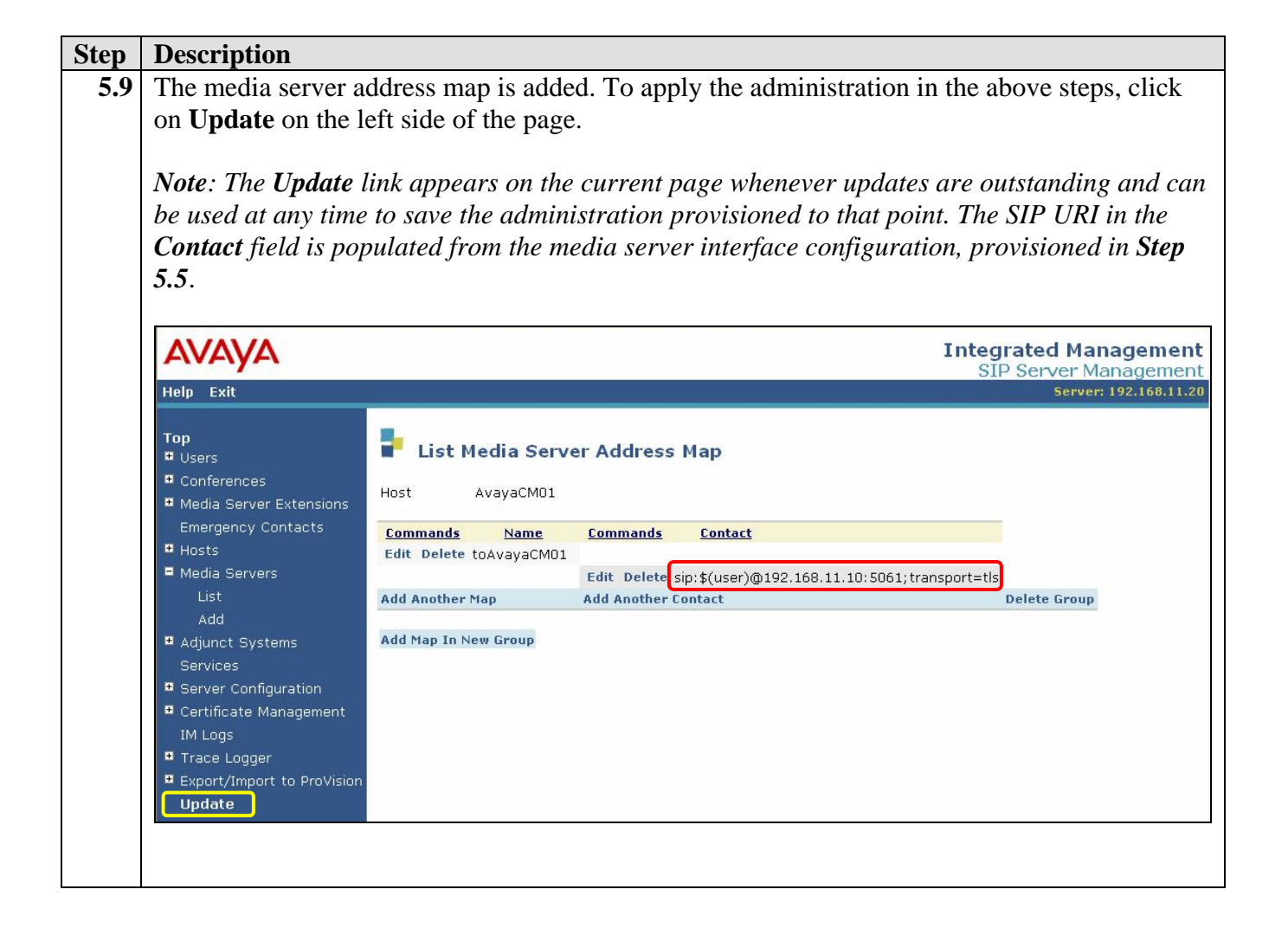

### **5.2. Enable Dial-In to Avaya Meeting Exchange**

The following steps enable secure SIP trunking between Avaya SIP Enablement Services and Avaya Meeting Exchange. This will allow Dial-In to Avaya Meeting Exchange from Avaya Communication Manager via Avaya SIP Enablement Services (see **Figure 3**).

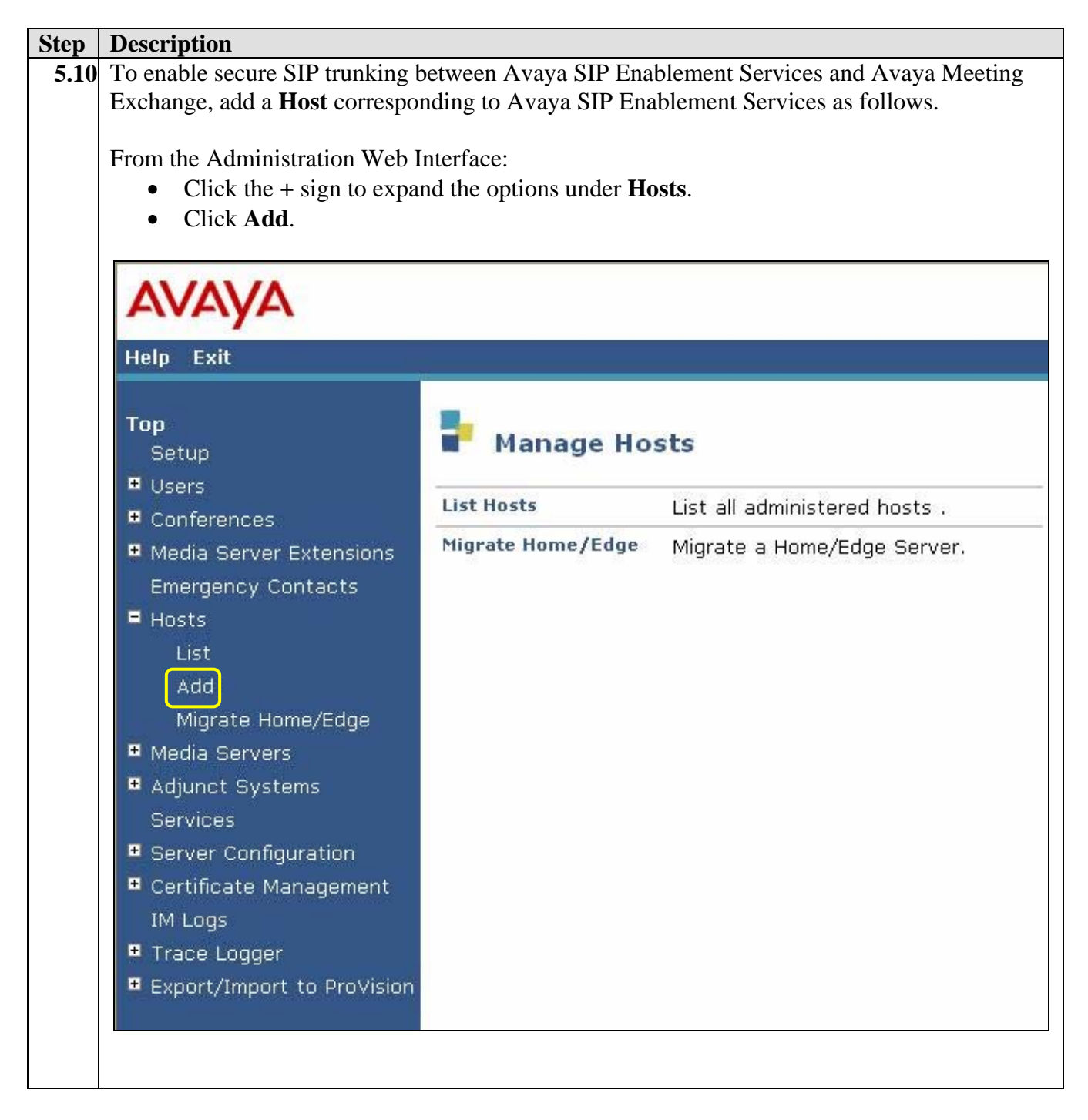

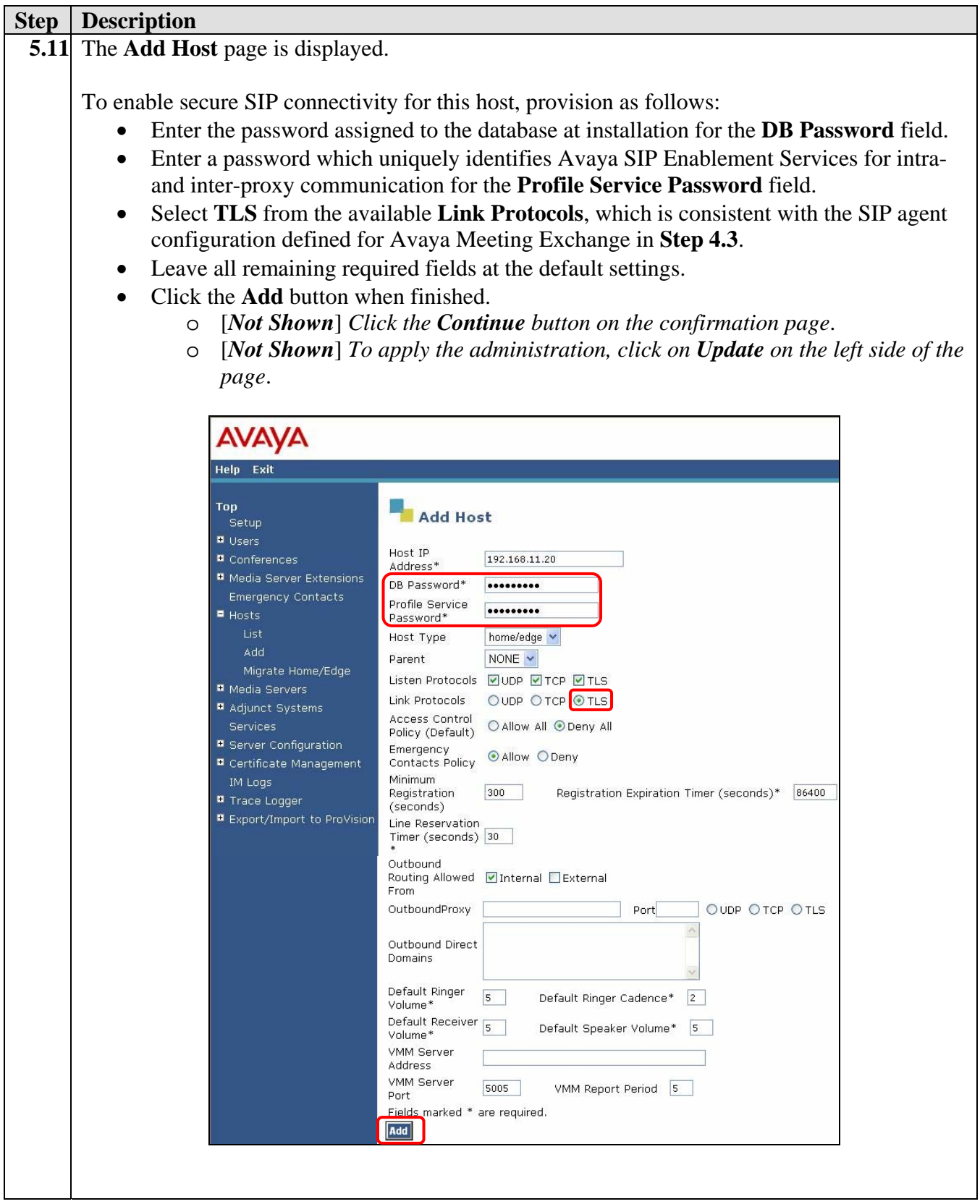

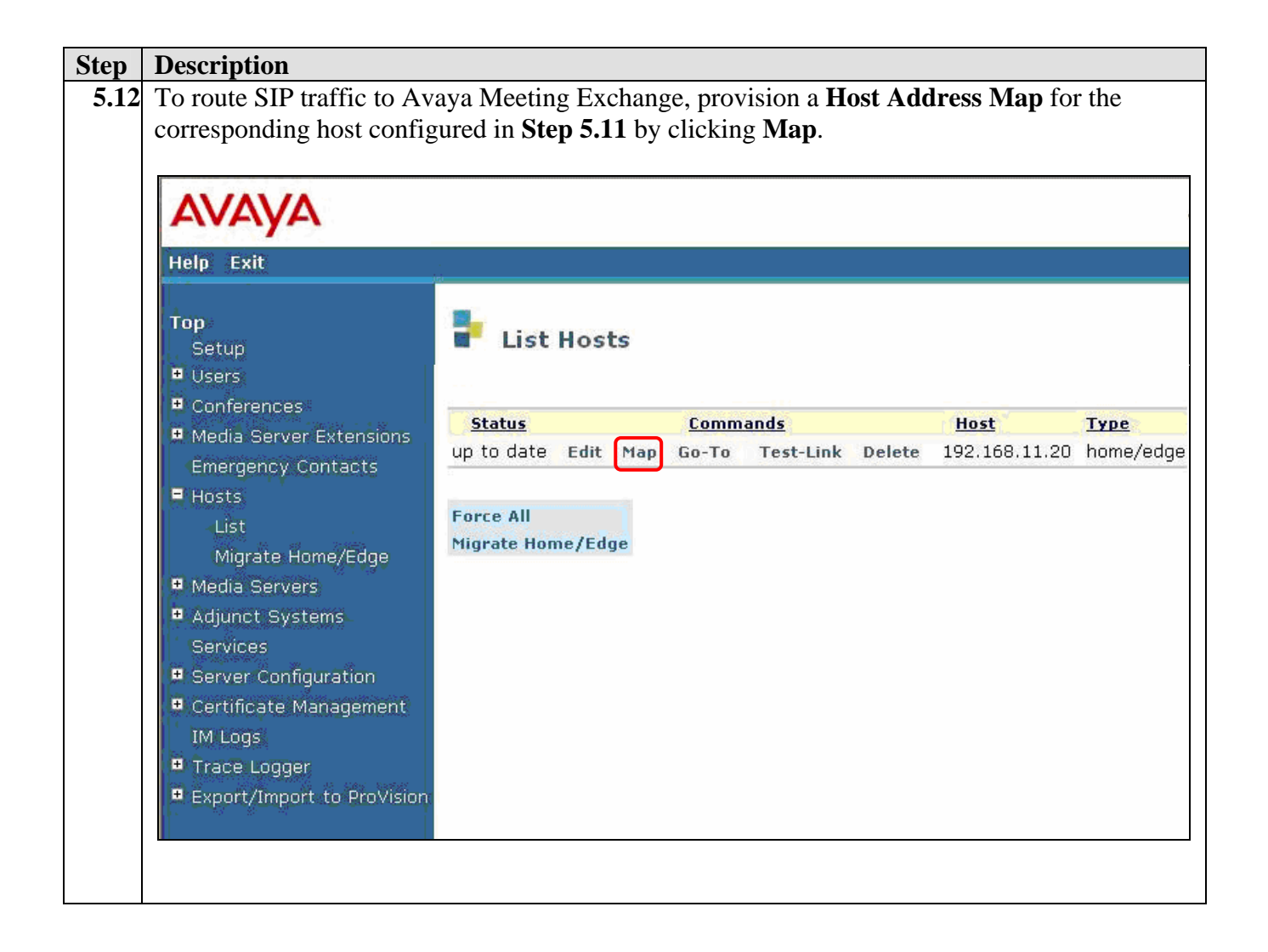

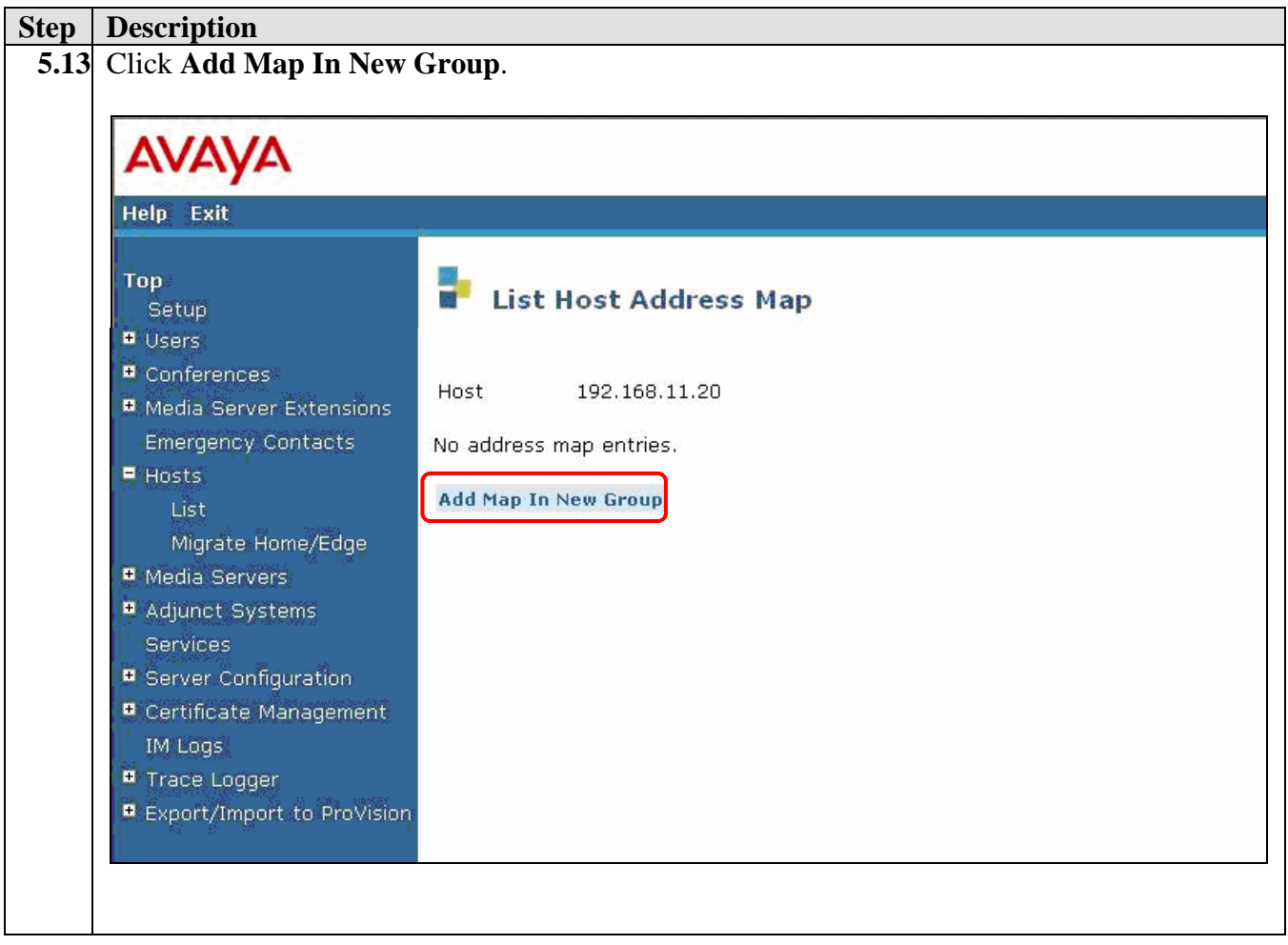

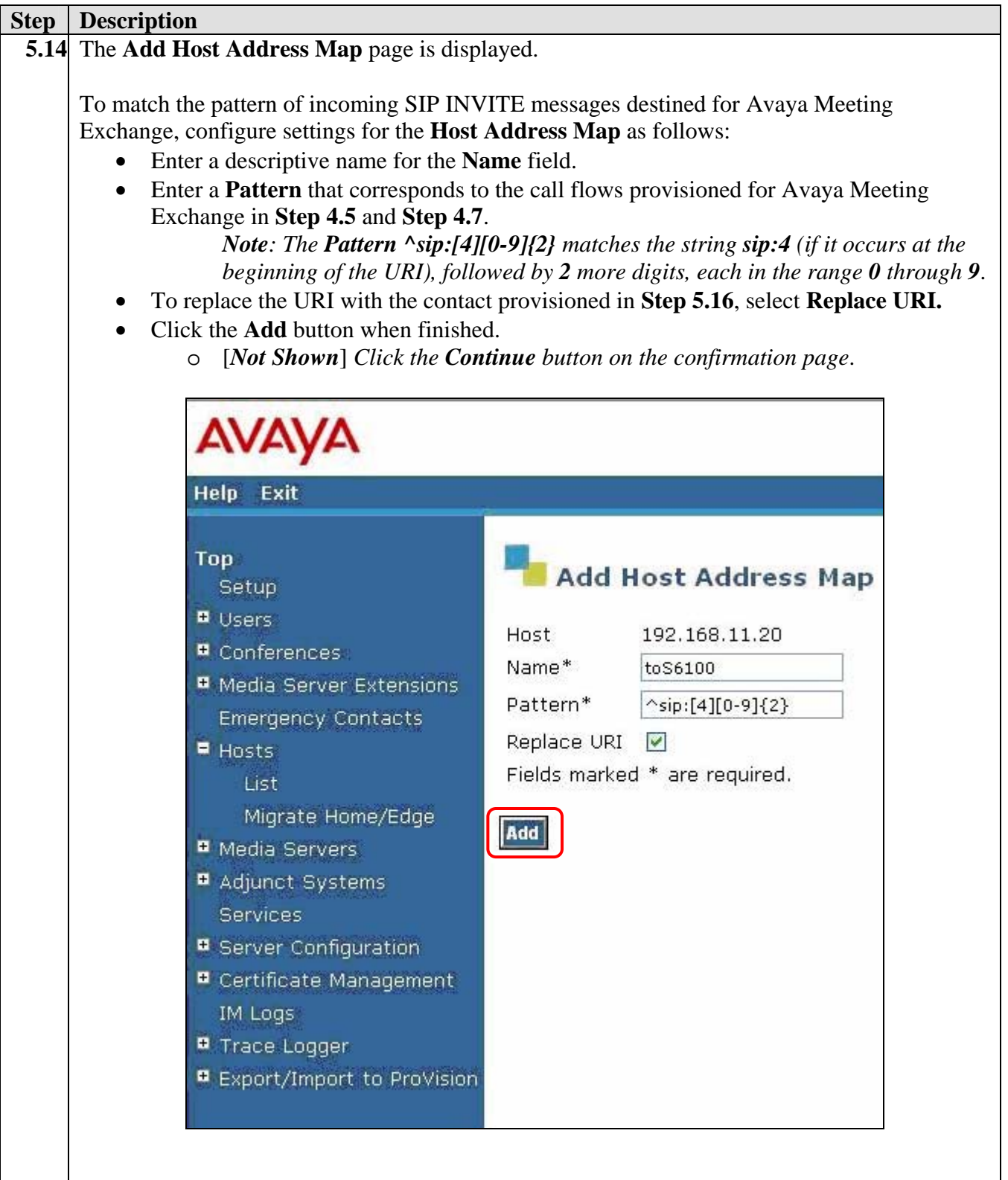

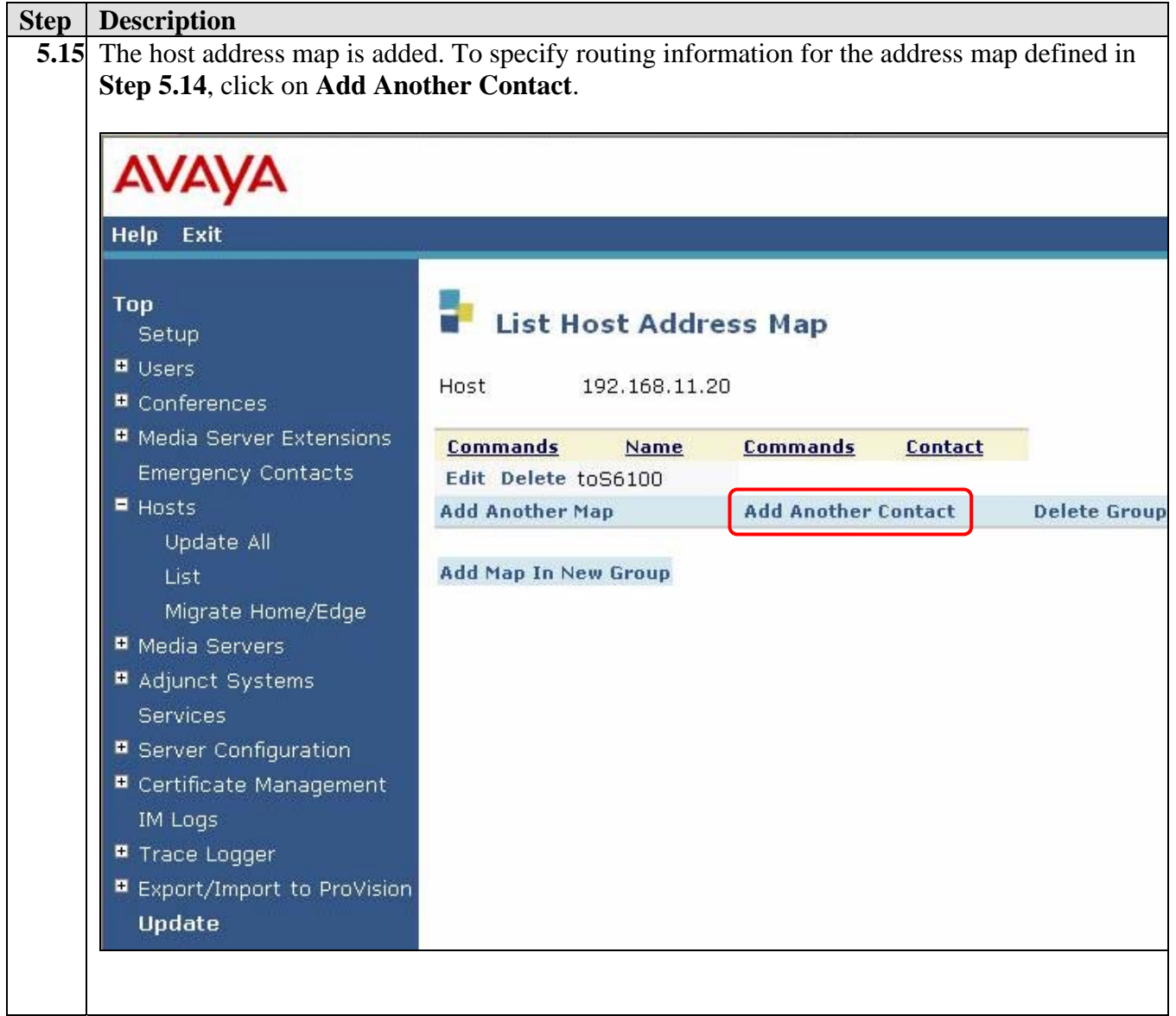

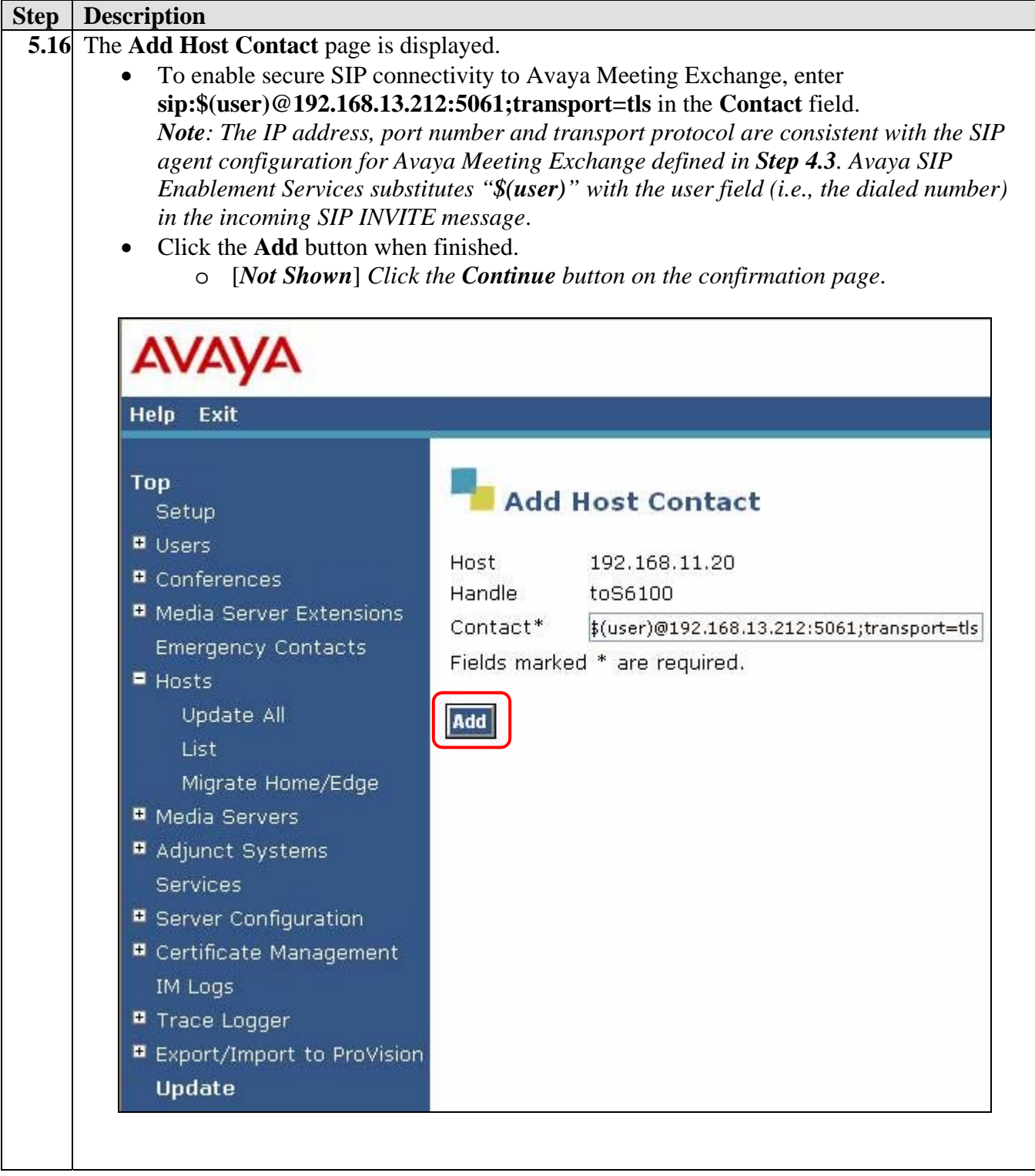

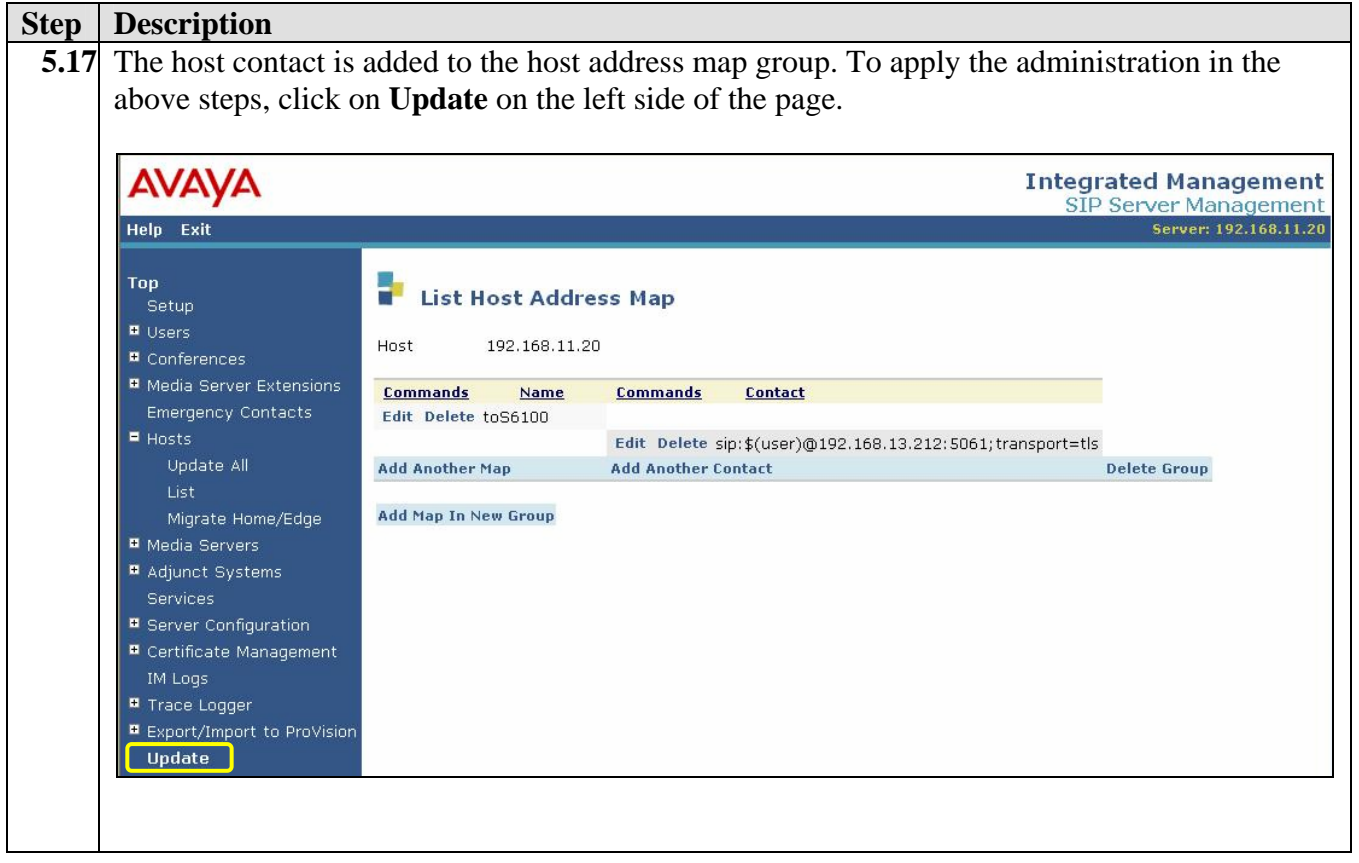

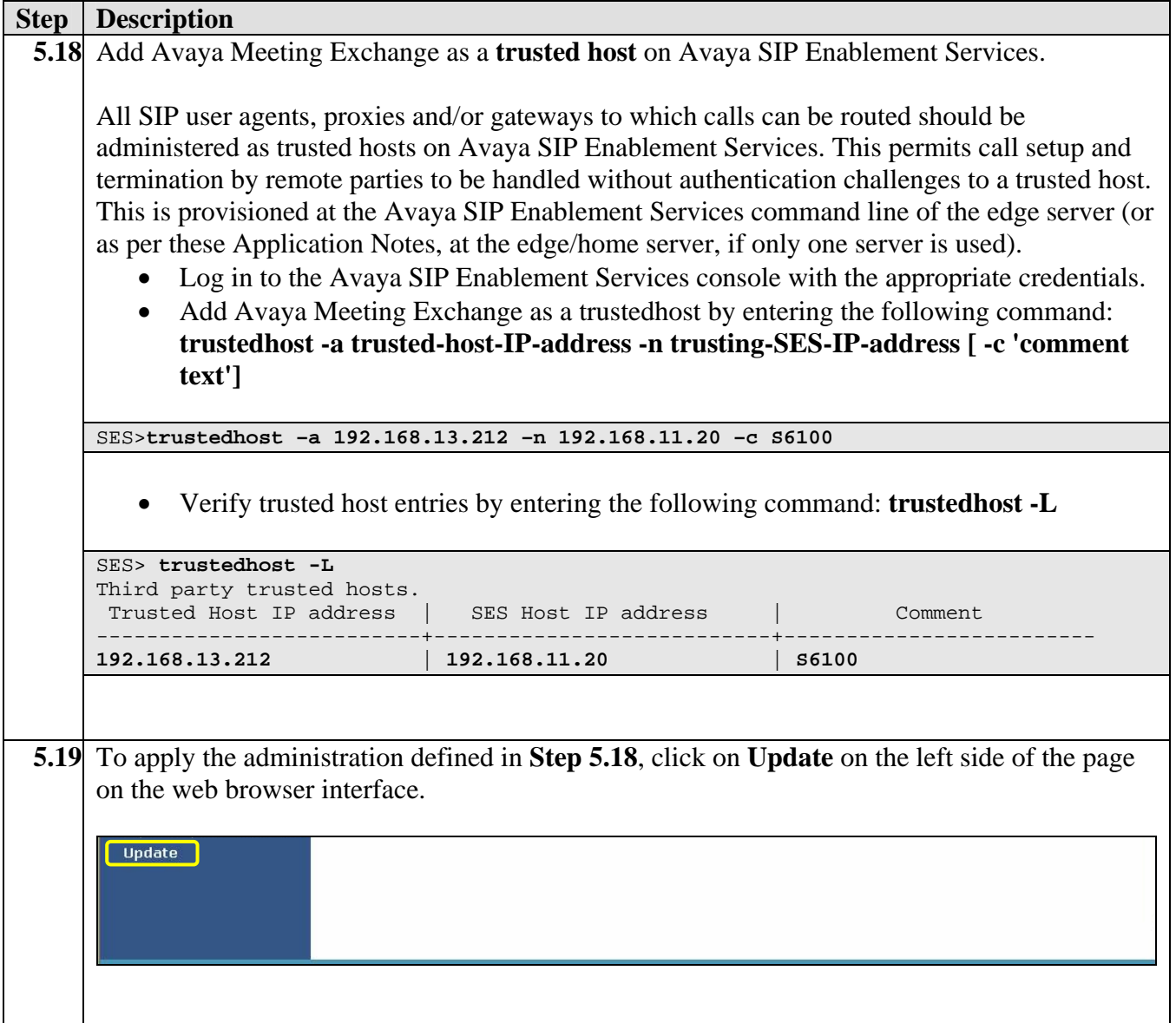

## **6. Verification Steps**

The following steps can be used to verify the configuration described in these Application Notes.

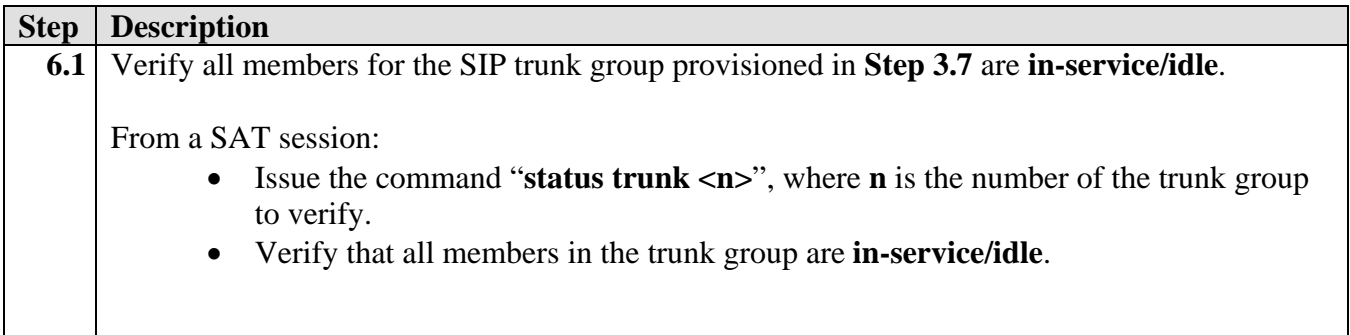

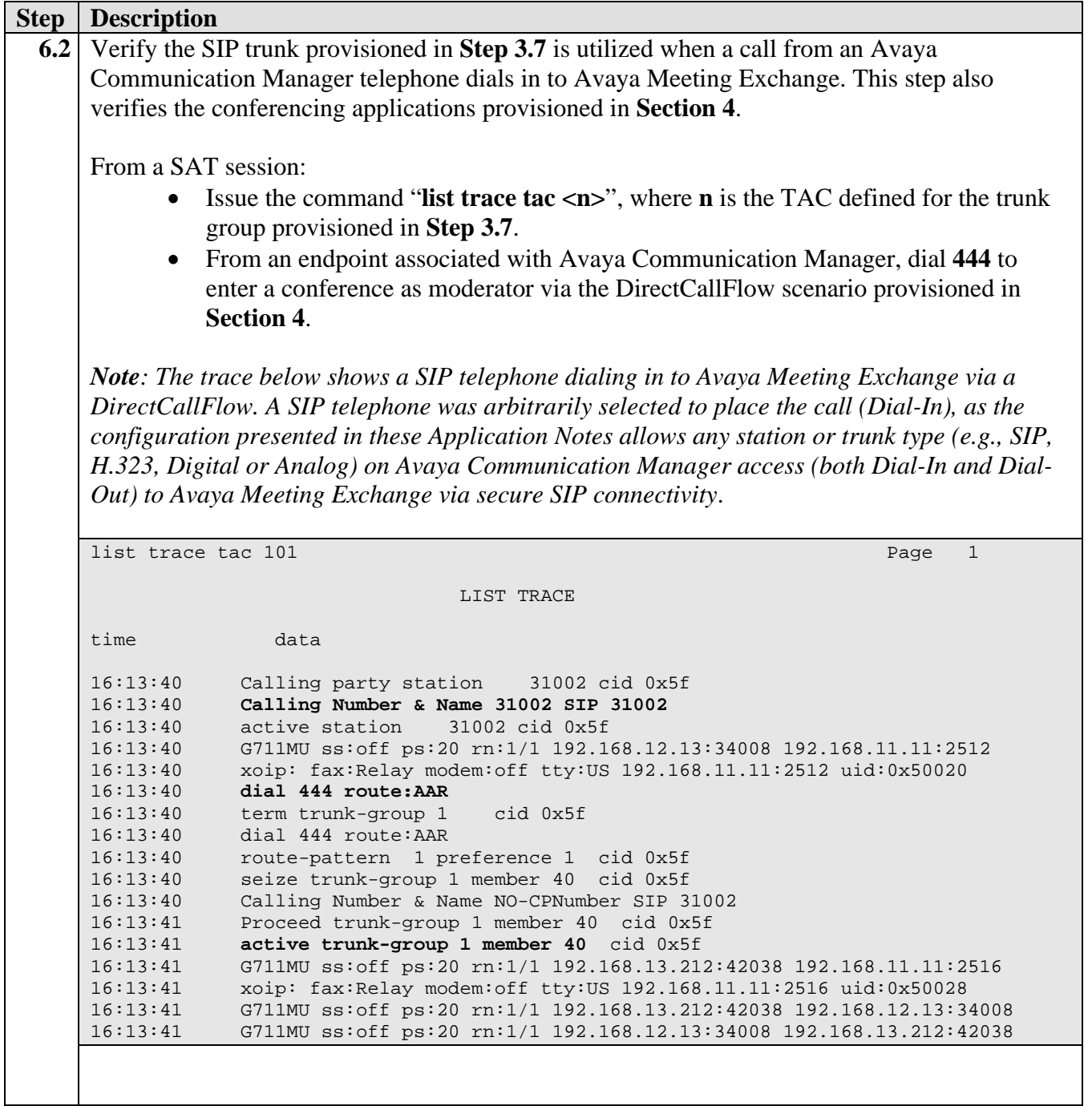

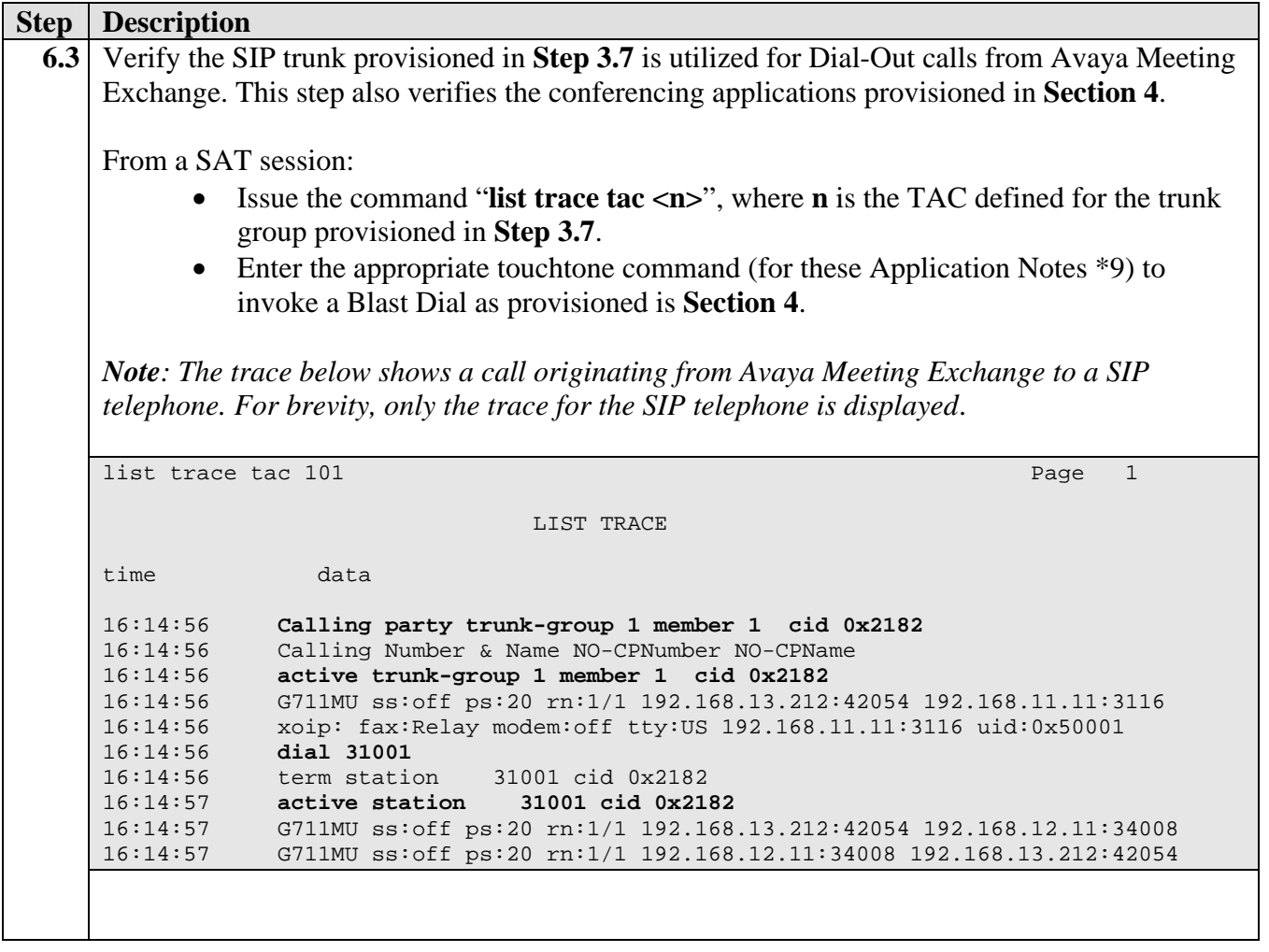

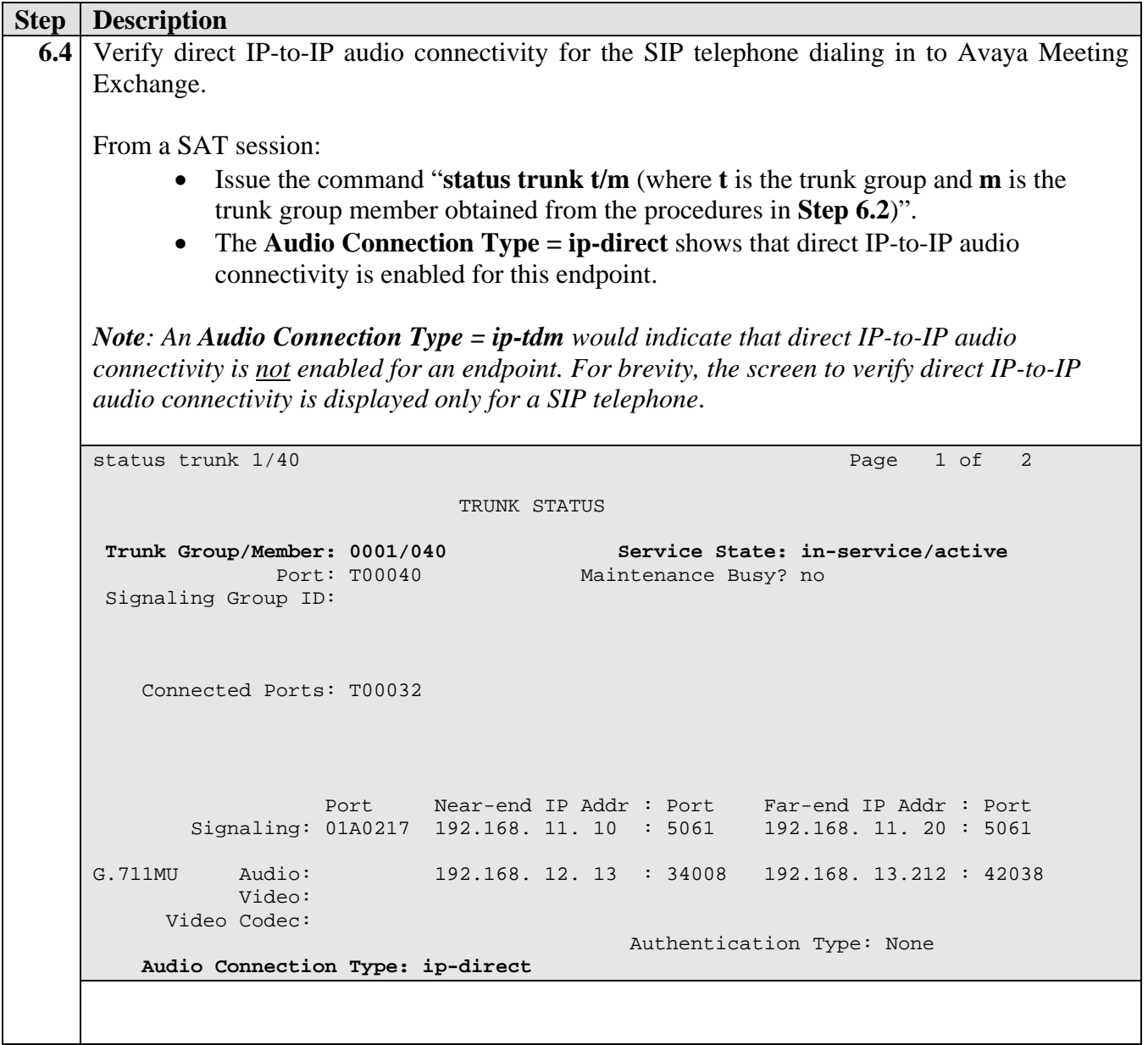

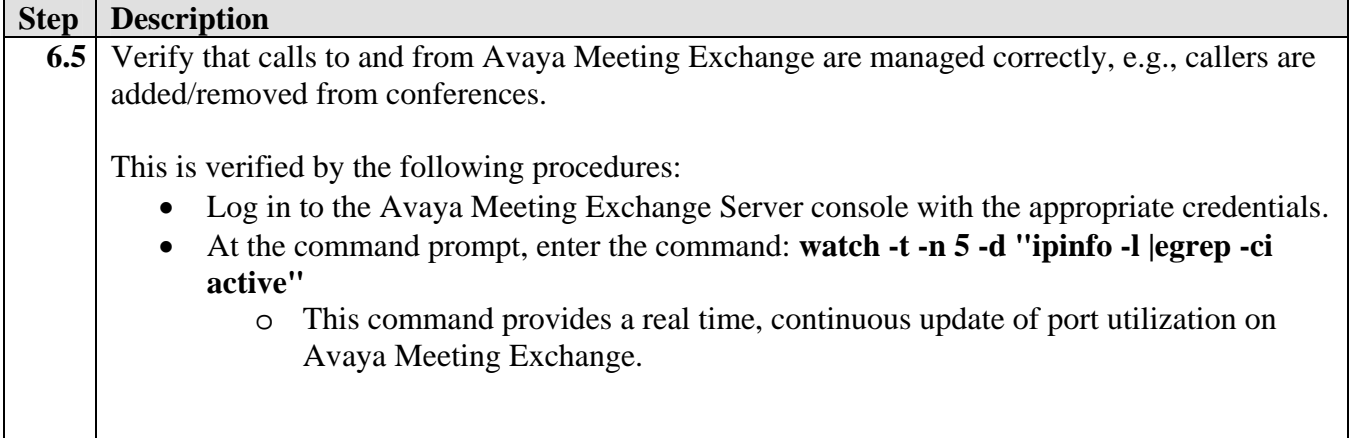

## **7. Conclusion**

These Application Notes provide administrators with the procedures to configure connectivity between Avaya Communication Manager and the Avaya Meeting Exchange S6100 Conferencing Server via Avaya SIP Enablement Services. This configuration utilizes secure SIP connectivity via TLS based on industry standards.

### **8. Additional References**

The following Avaya references are available at http://support.avaya.com.

- 1. *Administrator Guide for Avaya Communication Manager*, Issue 2.1, Doc ID 03- 300509, May 2006.
- 2. *SIP Enablement Services Implementation Guide*, Issue 3, Doc ID 16-300140, February 2006.

#### **©2007 Avaya Inc. All Rights Reserved.**

Avaya and the Avaya Logo are trademarks of Avaya Inc. All trademarks identified by ® and ™ are registered trademarks or trademarks, respectively, of Avaya Inc. All other trademarks are the property of their respective owners. The information provided in these Application Notes is subject to change without notice. The configurations, technical data and recommendations provided in these Application Notes are believed to be accurate and dependable, but are presented without express or implied warranty. Users are responsible for their application of any products specified in these Application Notes.

Please e-mail any questions or comments pertaining to these Application Notes along with the full title name and filename, located in the lower right corner, directly to the Avaya Solution  $\&$ Interoperability Test Lab at interoplabnotes@list.avaya.com